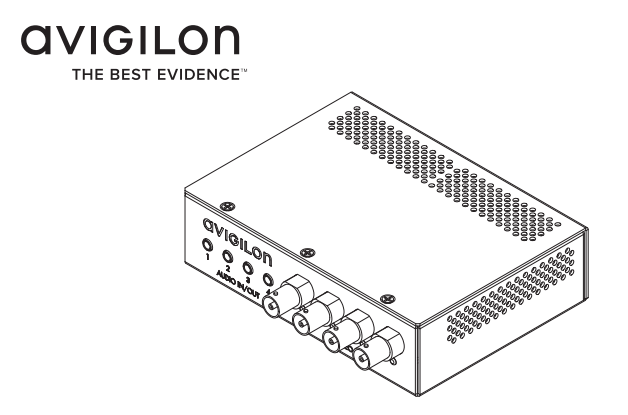

# Installation Guide

Avigilon Analog Video Encoder Model: ENC-4P-H264

920-0044B-Rev2

# Important Safety Information

English

This manual provides installation and operation information and precautions for the use of this encoder. Incorrect installation could cause an unexpected fault. Before installing this equipment read this manual carefully. Please provide this manual to the owner of the equipment for future use.

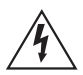

The Warning symbol indicates the presence of dangerous voltage within and outside the product enclosure that may constitute a risk of electric shock, serious injury or death to persons if proper precautions are not followed.

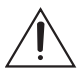

The Caution symbol alerts the user to the presence of hazards that may cause minor or moderate injury to persons, damage to property or damage to the product itself if proper precautions are not followed.

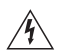

**Warning —** Failure to observe the following instructions may result in severe injury or death.

- Do not use near water or expose to dripping or splashing. Do not place objects filled with liquids above the device.
- Do not expose to rain or moisture.
- For indoor use only. If used outdoors, an approved outdoor mounting adapter or enclosure is required. Consult with Avigilon for more information.
- Installation must be performed by qualified personnel only, and must conform to all local codes.
- This product is intended to be supplied by a UL Listed Power Unit marked "Class 2" or "LPS" or "Limited Power Source" with output rated 12 VDC or 24 VAC, 8 W min. or Power over Ethernet (PoE), rated 48 VDC, 8 W min.
- Any external power supply connected to this product may only be connected to another Avigilon product of the same

model series. External power connections must be properly insulated.

• Do not connect directly to mains power for any reason.

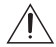

**Caution —** Failure to observe the following instructions may result in injury or damage to the encoder.

- Do not install near any heat sources such as radiators, heat registers, stoves, or other sources of heat.
- Do not subject the cables to excessive stress, heavy loads or pinching.
- Do not open or disassemble the device. There are no user serviceable parts.
- Refer all servicing to qualified personnel. Servicing may be required when the device has been damaged (such as from a liquid spill or fallen objects), has been exposed to rain or moisture, does not operate normally, or has been dropped.
- Do not use strong or abrasive detergents when cleaning the device body.
- Use only accessories recommended by Avigilon.
- Use of controls or adjustments or performance of procedures other than those specified in this document may result in hazardous radiation exposure.

# Regulatory Notices

English

This device complies with part 15 of the FCC Rules. Operation is subject to the following two conditions: (1) This device may not cause harmful interference, and (2) this device must accept any interference received, including interference that may cause undesired operation.

This Class A digital apparatus complies with Canadian ICES-003.

### **FCC Notice**

This equipment has been tested and found to comply with the limits for a Class A computing device pursuant to Subpart B of Part 15 of FCC rules, which are designed to provide reasonable protection against such interference when operated in a commercial environment. Operation of this equipment in a residential area is likely to cause interference, in which case the user at his/her own expense will be required to take whatever measures may be required to correct the interference.

Changes or modifications made to this equipment not expressly approved by Avigilon Corporation or parties authorized by Avigilon Corporation could void the user's authority to operate this equipment.

### **Disposal and Recycling Information**

When this product has reached the end of its useful life, please dispose of it according to your local environmental laws and guidelines.

### **European Union:**

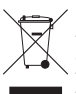

This symbol means that according to local laws and regulations your product should be disposed of separately from household waste. When this product reaches its end of life, take it to a collection point designated by local authorities. Some collection points accept products for free. The separate collection and recycling of your product at the time of disposal will help conserve natural resources and ensure that it is recycled in a manner that protects human health and the environment.

# Other Notices

### **Compilation and Publication Notice**

This manual has been compiled and published covering the latest product descriptions and specifications. The contents of this manual and the specifications of this product are subject to change without notice. Avigilon reserves the right to make changes without notice in the specifications and materials contained herein and shall not be responsible for any damages (including consequential) caused by reliance on the materials presented, including but not limited to typographical and other errors relating to the publication.

### **Intellectual Property Notice**

No license is granted by implication or otherwise under any industrial design, industrial design rights, patent, patent rights, or copyrights of Avigilon Corporation or its licensors. Trademarks and registered trademarks are the property of their respective owners.

# Table of Contents

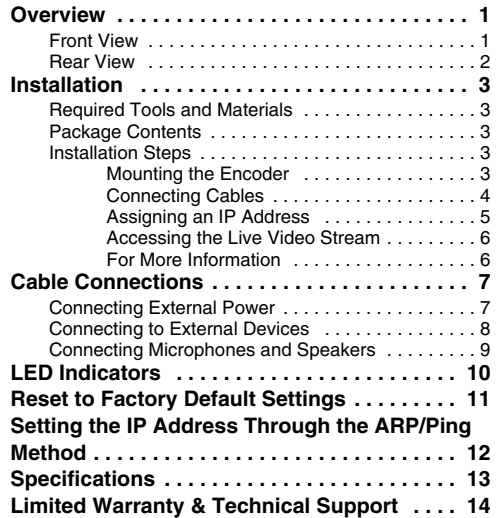

English

# <span id="page-8-0"></span>**Overview**

### <span id="page-8-1"></span>**Front View**

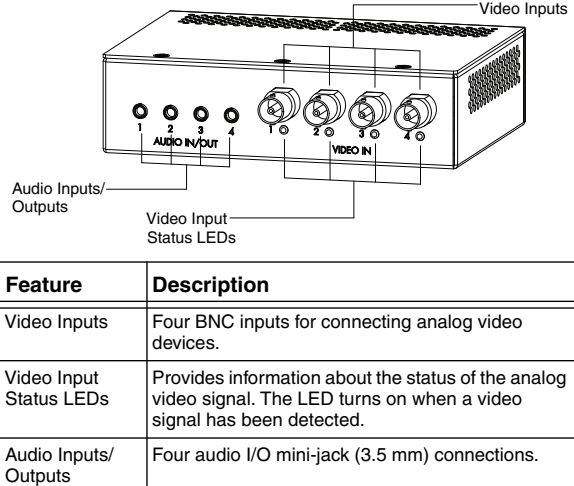

### <span id="page-9-0"></span>**Rear View**

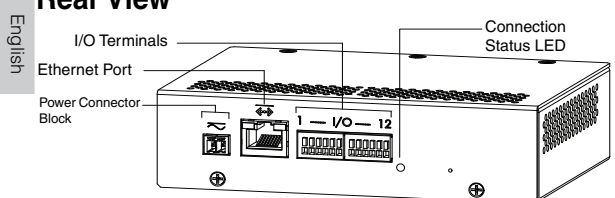

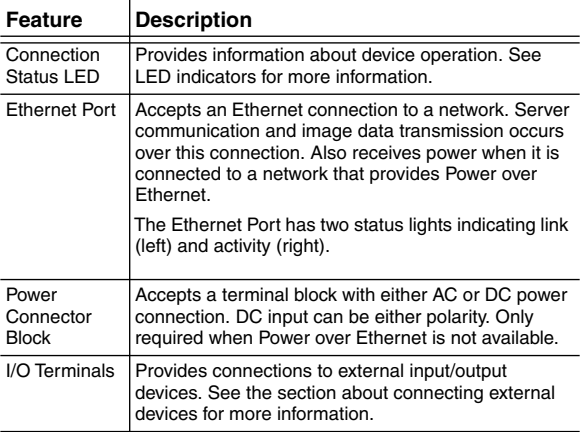

# <span id="page-10-0"></span>Installation

### <span id="page-10-1"></span>**Required Tools and Materials**

• Small slotted screwdriver with 5/64" or 2 mm blade width — for connecting power when not using Power over Ethernet.

### <span id="page-10-2"></span>**Package Contents**

Ensure the package contains the following:

- Avigilon H.264 Video Encoder
- Terminal Block

### <span id="page-10-3"></span>**Installation Steps**

Complete the following procedures to install the encoder.

- 1. *[Mounting the Encoder](#page-10-4)* on page 3
- 2. *[Connecting Cables](#page-11-0)* on page 4
- 3. *[Assigning an IP Address](#page-12-0)* on page 5
- 4. *[Accessing the Live Video Stream](#page-13-0)* on page 6

### <span id="page-10-4"></span>**Mounting the Encoder**

The encoder can be mounted in a 19" rack by attaching it to the ENC-BRK1U encoder bracket that can be purchased separately. The bracket takes up only 1U of rack space and can hold 3 encoders.

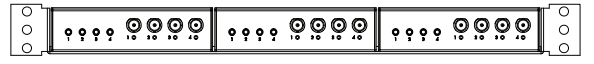

**Figure:** ENC-BRK1U rack mountable bracket with 3 encoders.

The encoder can be attached to the bracket by lining up the four holes on the bottom of the encoder with the hole pattern on the bracket and screwing them together with the screws provided with the bracket.

English

**Warning —** 

- If installed in a closed or multi-unit rack assembly, the operating ambient temperature of the rack environment may be greater than room ambient. Ensure that the ambient temperature inside the rack does not exceed the maximum operating temperature of the encoder.
- Ensure that sufficient airflow is provided in the rack environment such that safe operation of the equipment is not compromised.
- Mounting of the equipment in the rack should be such that a hazardous condition is not created due to uneven mechanical loading.

### <span id="page-11-0"></span>**Connecting Cables**

Refer to the diagrams in the Overview section for the location of the different connectors.

To connect the cables required for proper operation, complete the following:

> 1. If there are external input or output devices that need to be connected to the encoder (for example: door contacts, relays, etc), connect the devices to the encoder I/O **Terminals**

For more information, see *[Connecting to External Devices](#page-15-0)*.

- 2. If external microphones or speakers need to be connected to the encoder, connect the devices to the encoder's audio connectors. For more information, see *[Connecting](#page-16-0)  [Microphones and Speakers](#page-16-0)*.
- 3. Connect the Ethernet Port (RJ45 connector) to a network using an Ethernet network cable. The Link LED will turn on once a network link has been established.
- 4. Connect power using one of the following methods:
- Power over Ethernet (PoE) Class 3 If PoE is available, the encoder is automatically detected when the network cable is connected.
- External Power Connect an external 12 VDC or 24 VAC power source to the power connector block. For more information, see *[Connecting Power](#page-14-1)*.
- 5. Connect analog video cameras to the encoder. Use the coax/BNC connector video inputs on the front of the encoder.

The encoder supports 4 video inputs and is initially configured for a composite video input with 75 ohm termination. The video standard (NTSC/PAL) is automatically detected. The video input status LEDs will turn on if the encoder locks to the video signal. If the video source is connected in parallel with other equipment, the input termination should be turned off, this can be done through the encoder web interface.

6. Check that the Connection Status LED indicates the correct state. For more information, see *[LED Indicators](#page-17-0)*.

### <span id="page-12-0"></span>**Assigning an IP Address**

The encoder automatically obtains an IP address by default. Once connected to a network, it attempts to locate and obtain an IP address from a DHCP server. If this fails, Zero Configuration Networking (Zeroconf) is used to choose an IP address. When the IP address is set using Zeroconf, the IP address is in the 169.254.0.0/16 subnet.

The IP address settings can be changed using one of the following methods:

- (Recommended) Avigilon Camera Installation Tool software application.
- Encoder's web browser interface: http://*<encoder IP address>*/
- ARP/Ping method. For more information, see *[Setting the](#page-19-0)  [IP Address through the ARP/Ping Method](#page-19-0)*.
- Network Video Management software application (for example, Avigilon Control Center).

**NOTE:** The default encoder username is *admin* and the default password is *admin*.

### <span id="page-13-0"></span>**Accessing the Live Video Stream**

Live video stream can be viewed using one of the following methods:

- (Recommended) Avigilon Camera Installation Tool software application.
- Encoder's web browser interface: http://*<encoder IP address>*/.
- Network Video Management software application (for example, Avigilon Control Center).
- **NOTE:** The default encoder username is *admin* and the default password is *admin*.

### <span id="page-13-1"></span>**For More Information**

Additional information about setting up and using the device is available in the following quides:

- *Avigilon Camera Installation Tool User Guide*
- *Avigilon Control Center Client User Guide*
- *Avigilon High Definition H.264 Web Interface User Guide*

The manuals are available on the Avigilon website: [http://avigilon.com/](http://avigilon.com/#/support-and-downloads) [#/support-and-downloads.](http://avigilon.com/#/support-and-downloads)

# <span id="page-14-0"></span>Cable Connections

### <span id="page-14-1"></span>**Connecting External Power**

**NOTE:** Do not perform this procedure if Power over Ethernet (POE) is used.

If PoE is not available, the encoder needs to be powered through the removable power connector block. Refer to the diagrams in this guide for the location of the power connector block.

The device can be powered from 12 VDC or 24 VAC. The power consumption information is listed in the product specifications.

To connect power to the power connector block, complete the following steps:

- 1. Remove the power connector block from the device.
- 2. Remove the insulation from ¼" (6 mm) of the power wires. Do not nick or damage the wires.
- 3. Insert the two power wires into the two terminals on the power connector block. The connection can be made with either polarity.

Use a small slotted (5/64" or 2 mm blade width) screwdriver to loosen and tighten the terminals.

4. Attach the power connector block back into the receptacle on the device.

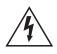

**Warning —** This product is intended to be supplied by a UL Listed Power Unit marked "Class 2" or "LPS" or "Limited Power Source" with output rated 12 VDC or 24 VAC, 8 W min. or PoE rated 48 VDC, 8 W min.

### <span id="page-15-0"></span>**Connecting to External Devices**

External devices are connected to the encoder through the I/O terminal. The pinout for the I/O terminal is shown in the following table and diagram.

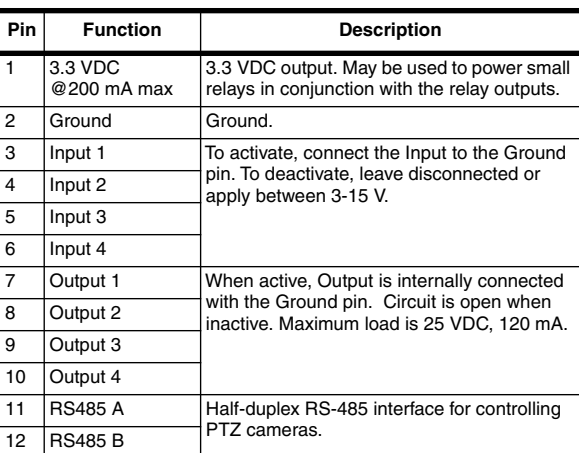

### **Table:External I/O Terminals**

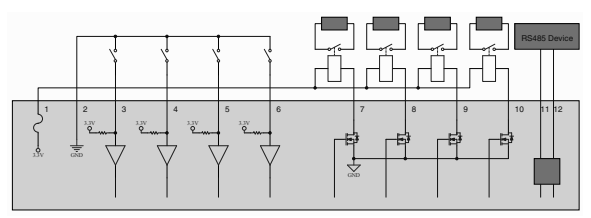

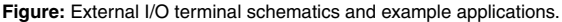

### <span id="page-16-0"></span>**Connecting Microphones and Speakers**

The encoder can be connected to up to four external microphones and speakers through the audio connectors. The audio connectors support  $\overline{\mathbb{u}}$ input and output for line-level audio signals. The connector is a minijack (3.5mm). The pinout is shown in the following diagram.

Audio input and output use the left and right audio connections normally used on a stereo audio device.

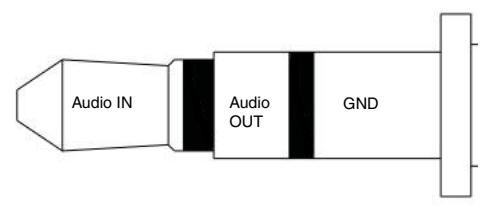

**Figure:** TRS mini-jack audio connector.

# <span id="page-17-0"></span>LED Indicators

English

Once the encoder is connected to the network, the Connection Status LED will display the encoder's progress in connecting to the Network Video Management software.

The following table describes what the LEDs indicate:

### **Table:LED Indicators**

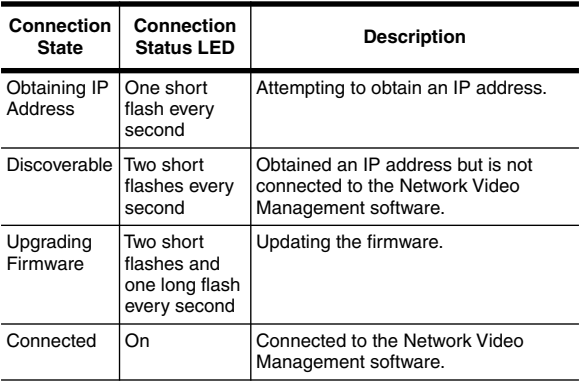

# <span id="page-18-0"></span>Reset to Factory Default Settings

If the encoder no longer functions as expected, you can choose to restore the encoder to its factory default settings.

Use the firmware revert button to reset the encoder.

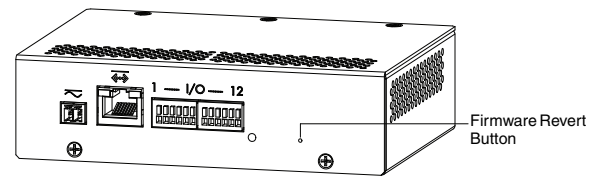

**Figure:** Firmware revert microswitch location on the rear of the encoder

- 1. Disconnect power from the encoder.
- 2. Using a straightened paperclip or similar tool, gently press and hold the firmware revert button.
- 3. While continuing to hold the button, power the device. Release the button after three seconds.

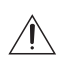

**Caution —** Do not apply excessive force. Inserting the tool too far will damage the device.

### <span id="page-19-0"></span>English Setting the IP Address Through the ARP/Ping Method

Complete the following steps to configure the encoder to use a specific IP address:

- 1. Locate and copy down the MAC Address (MAC) listed on the Serial Number Tag for reference.
- 2. Open a Command Prompt window and enter the following commands:
	- a. arp -s *<New Encoder IP Address> <Encoder MAC Address>* For example: arp -s 192.168.1.10 00-18- 85-12-45-78
	- b. ping -l 123 -t *<New Encoder IP Address>* For example: ping -l 123 -t 192.168.1.10
- 3. Reboot the encoder.
- 4. Close the Command Prompt window when you see the following message:

Reply from *<New Encoder IP Address>*: ...

# <span id="page-20-0"></span>Specifications

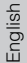

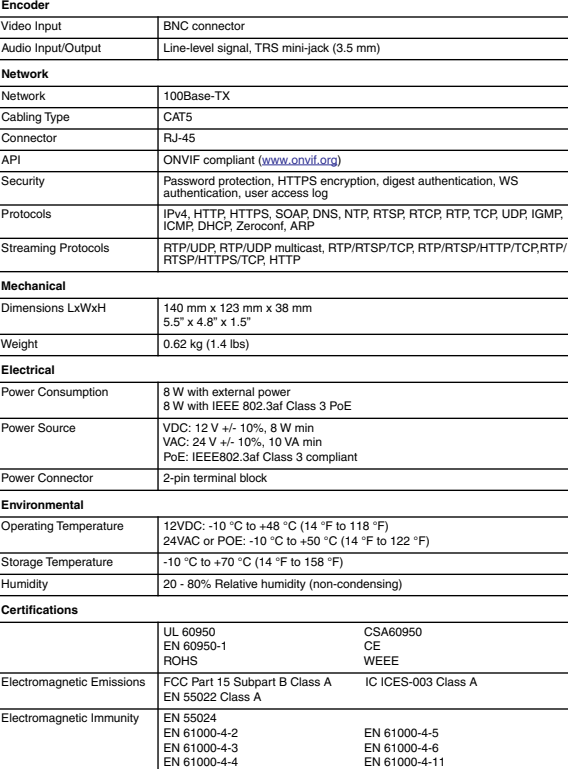

# English

### <span id="page-21-0"></span>Limited Warranty & Technical Support

Avigilon warrants to the original consumer purchaser, that this product will be free of defects in material and workmanship for a period of 3 years from date of purchase.

The manufacturer's liability hereunder is limited to replacement of the product, repair of the product or replacement of the product with repaired product at the discretion of the manufacturer. This warranty is void if the product has been damaged by accident, unreasonable use, neglect, tampering or other causes not arising from defects in material or workmanship. This warranty extends to the original consumer purchaser of the product only.

AVIGILON DISCLAIMS ALL OTHER WARRANTIES EXPRESSED OR IMPLIED INCLUDING, WITHOUT LIMITATION, ANY IMPLIED WARRANTIES OF MERCHANTABILITY OR FITNESS FOR A PARTICULAR PURPOSE, EXCEPT TO THE EXTENT THAT ANY WARRANTIES IMPLIED BY LAW CANNOT BE VALIDLY WAIVED.

No oral or written information, advice or representation provided by Avigilon, its distributors, dealers, agents or employees shall create another warranty or modify this warranty. This warranty states Avigilon's entire liability and your exclusive remedy against Avigilon for any failure of this product to operate properly.

In no event shall Avigilon be liable for any indirect, incidental, special, consequential, exemplary, or punitive damages whatsoever (including but not limited to, damages for loss of profits or confidential or other information, for business interruption, for personal injury, for loss of privacy, for failure to meet any duty including of good faith or of reasonable care, for negligence, and for any other pecuniary or other loss whatsoever) arising from the use of or inability to use the product, even if advised of the possibility of such damages. Since some jurisdictions do not allow the above limitation of liability, such limitation may not apply to you.

This Limited Warranty gives you specific legal rights and you may also have other rights which vary from jurisdiction to jurisdiction.

**Warranty service and technical support can be obtained by contacting Avigilon Technical Support by phone at 1.888.281.5182 or via email at support@Avigilon.com.**

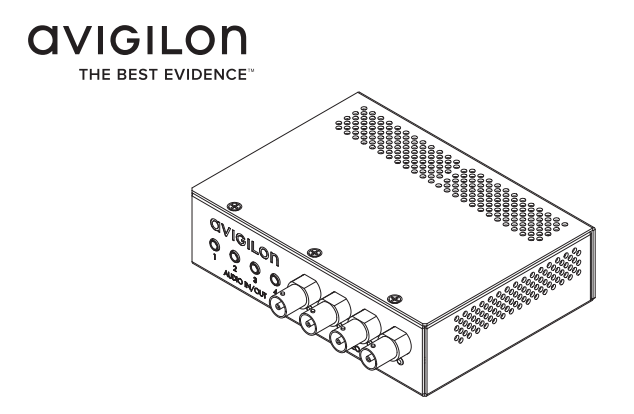

# Guide d'installation

Modèle d'encodeur analogique vidéo Avigilon : ENC-4P-H264

# Informations de sécurité importantes

Ce manuel fournit des informations d'installation et d'exploitation, ainsi que des précautions d'utilisation pour l'encodeur. Une installation incorrecte peut entraîner une défaillance imprévue. Avant d'installer cet équipement, lisez attentivement ce manuel. Veuillez remettre ce manuel au propriétaire de l'équipement pour une utilisation ultérieure.

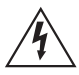

Le symbole d'avertissement indique la présence de tensions dangereuses, à l'intérieur et à l'extérieur du boîtier du produit, susceptibles de générer un risque de choc électrique, de blessure grave, voire de décès, si des précautions appropriées ne sont pas prises.

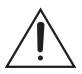

Le symbole Attention alerte l'utilisateur sur la présence de dangers susceptibles d'infliger aux personnels des blessures mineures à modérées, d'endommager des biens ou le produit lui-même si des précautions appropriées ne sont pas prises.

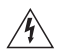

**Avertissement —** Le non-respect des instructions suivantes est susceptible d'entraîner des blessures graves voire le décès.

- N'utilisez pas l'équipement à proximité de l'eau ; ne l'exposez pas à des éclaboussures ou des fuites. Ne placez aucun objet rempli de liquide au-dessus de l'équipement.
- N'exposez pas l'équipement à la pluie ou aux moisissures.
- Pour une utilisation en intérieur uniquement. Si l'équipement est utilisé en extérieur, un adaptateur ou un boîtier de fixation en extérieur approuvé est obligatoire. Consultez Avigilon pour plus d'informations.
- L'installation doit être effectuée par un personnel qualifié uniquement et doit être en conformité avec tous les codes locaux.
- Ce produit doit être alimenté par une alimentation répertoriée UL et portant le marquage "Classe 2", "LPS" ou "Limited Power

Source", d'une capacité de sortie nominale de 12 VCC ou 24 VCA pour 8 W min. ou, en mode PoE (Power over Ethernet), de 48 VCC pour 8 W min.

- Toute alimentation externe connectée à ce produit ne peut être connectée qu'à un autre produit Avigilon de la même gamme de modèles. Les connexions à des alimentations externes doivent être correctement isolées.
- Pour quelque raison que ce soit, ne connectez pas l'équipement directement au secteur.

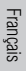

**Attention —** Le non-respect des instructions suivantes est susceptible d'entraîner des blessures et d'endommager l'encodeur.

- N'effectuez aucune installation à proximité de sources de chaleur telles que radiateurs, bouches de chaleur ou poêles.
- Ne soumettez pas les câbles à des tensions, des charges ou des pincements excessifs.
- N'ouvrez pas l'équipement, ne le démontez pas. Il ne contient aucune pièce sur laquelle l'utilisateur peut intervenir.
- Pour toute intervention, contactez un personnel qualifié. Une intervention peut se révéler nécessaire lorsque l'équipement est endommagé (par exemple, par le renversement d'un liquide ou la chute d'un objet), lorsqu'il a été exposé à la pluie ou à l'humidité (présence de moisissure), lorsqu'il ne fonctionne pas normalement ou lorsqu'il a chuté.
- N'utilisez pas de détergents puissants ou abrasifs lorsque vous nettoyez le corps de l'équipement.
- Utilisez uniquement les accessoires recommandés par Avigilon.
- L'utilisation de commandes, de réglages ou de procédures autres que ceux spécifiés dans le présent document peut entraîner une exposition à des radiations dangereuses.

# Français

# Notices relatives à la réglementation

Cet équipement est conforme à section 15 des règles FCC. Son exploitation est sujettes aux deux conditions suivantes : (1) Cet équipement ne risque pas de générer d'interférences nuisibles et (2) cet équipement doit accepter toute interférence reçue, y compris celles susceptibles d'induire un fonctionnement indésirable.

Cet équipement numérique de Classe A est conforme à la norme canadienne ICES-003.

### **Notice FCC**

Cet équipement a été testé et déclaré conforme aux limitations relatives à un appareil numérique de classe A, en vertu de la Soussection B de la Section 15 des règles de la FCC. Ces limitations visent à assurer une protection raisonnable contre les interférences dans le cadre d'une exploitation de l'équipement dans un environnement commercial. L'exploitation de cet équipement dans une zone résidentielle est susceptible de générer des interférences nuisibles, auquel cas l'utilisateur sera tenu de prendre toute mesure nécessaire pour remédier à ces interférences.

Tout changement ou modification apporté à cet équipement non expressément approuvé par Avigilon Corporation ou des tiers autorisés par Avigilon Corporation pourrait annuler l'autorisation accordée à l'utilisateur d'utiliser cet équipement.

### **Informations sur la mise au rebut et le recyclage**

Lorsque ce produit aura atteint la fin de sa vie utile, veuillez le mettre au rebut conformément aux directives et à la législation locales sur l'environnement.

### **Union européenne :**

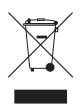

Ce symbole signifie que, conformément aux lois et aux réglementations locales, votre produit doit être mis au rebut hors déchets ménagers. Lorsque ce produit aura atteint la fin de sa vie utile, portez-le à un point de collecte désigné par les autorités locales. Certains points de collecte acceptent gratuitement les produits. La collecte et le recyclage séparés de votre produit au moment de la mise au rebut contribuent à conserver les ressources naturelles et garantissent que le produit est recyclé de sorte à protéger la santé humaine et l'environnement.

## Autres notices

### **Notice sur la compilation et la publication**

Ce manuel a été compilé et publié en couvrant les spécifications et descriptions de produit les plus récentes. Le contenu de ce manuel et les spécifications de ce produit sont sujets à modifications sans avis préalable. Avigilon se réserve le droit d'apporter des modifications sans avis préalable aux spécifications et informations présentées dans le présent manuel. Avigilon ne saurait être tenu responsable de tout dommage (notamment accessoire) causé par le fait de se fier aux informations présentées, notamment mais sans s'y limiter, en termes d'erreurs typographiques et d'autres erreurs liées à la publication.

### **Notice de propriété intellectuelle**

Aucun licence n'est accordée par implication ou autre action dans le cadre de toute conception industrielle, de droits de conception industriels, de brevet et droits de brevet, ou de droits de reproduction (copyrights) d'Avigilon Corporation ou de ses concédants de licence. Les marques commerciales et les marques déposées sont la propriété de leurs détenteurs respectifs.

### Table des Matières

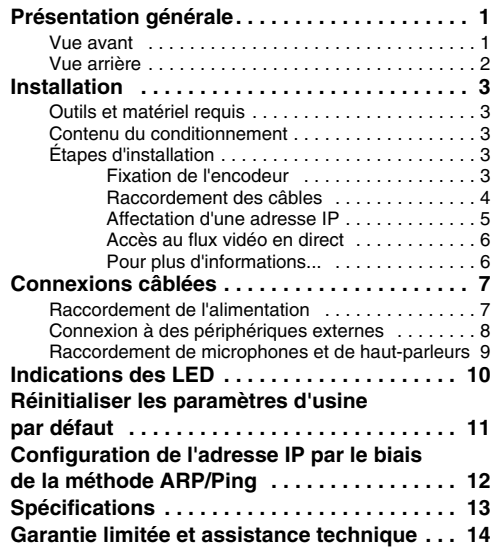

Français

# <span id="page-29-0"></span>Présentation générale

### <span id="page-29-1"></span>**Vue avant**

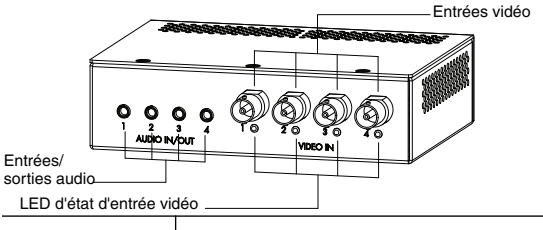

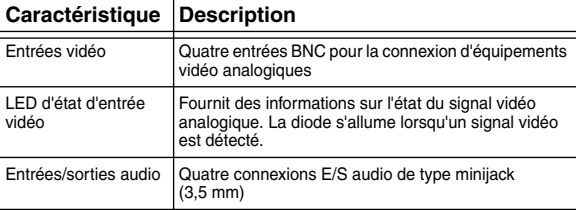

### <span id="page-30-0"></span>**Vue arrière**

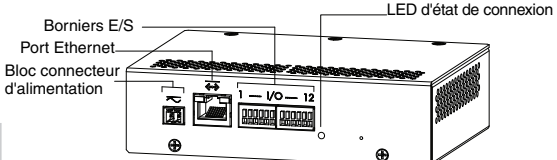

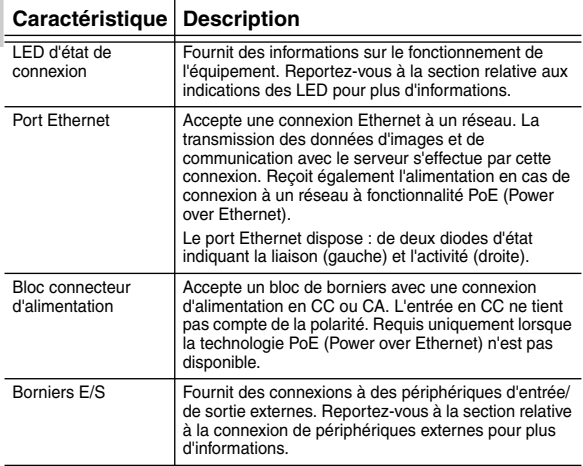

# <span id="page-31-0"></span>Installation

### <span id="page-31-1"></span>**Outils et matériel requis**

• Petit tournevis à lame plate de 2 mm (ou 5/64 pouce) de large ; pour le raccordement de l'alimentation si l'appareil ne dispose pas de connexion PoE (Power over Ethernet).

### <span id="page-31-2"></span>**Contenu du conditionnement**

Assurez-vous que le conditionnement contient les éléments suivants :

- Encodeur vidéo Avigilon H.264
- Bloc de borniers

### <span id="page-31-3"></span>**Étapes d'installation**

Effectuez les procédures suivantes pour installer l'encodeur.

- 1. *[Fixation de l'encodeur](#page-31-4)* à la page 3
- 2. *[Raccordement des câbles](#page-32-0)* à la page 4
- 3. *[Affectation d'une adresse IP](#page-33-0)* à la page 5
- 4. *[Accès au flux vidéo en direct](#page-34-0)* à la page 6

### <span id="page-31-4"></span>**Fixation de l'encodeur**

L'encodeur peut être installé sur un châssis 19 pouces. Pour ce faire, fixez le au support d'encodeur ENC-BRK1U vendu séparément. Le support n'occupe qu'un espace de châssis 1U et peut accueillir trois encodeurs.

**Figure :** Support pour montage en châssis ENC-BRK1U avec 3 encodeurs

Français

Pour fixer l'encodeur au support, alignez les quatre trous du dessous de l'appareil sur les perçages du support, puis vissez l'ensemble au moyen des vis fournies avec le support.

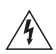

#### **Avertissement —**

- Si l'appareil est installé dans un assemblage clôt ou comportant un châssis à plusieurs unités, la température ambiante d'exploitation de cet assemblage peut être plus élevée que celle de la pièce. Assurez-vous que la température ambiante interne du châssis ne dépasse pas la température maximale d'exploitation de l'encodeur.
- Assurez-vous qu'un flux d'air suffisant circule dans l'environnement du châssis pour garantir qu'un fonctionnement sûr de l'équipement n'est pas compromis.
- L'installation de l'équipement sur le châssis doit s'effectuer de sorte à n'induire aucun danger lié à une charge mécanique inégale.

### <span id="page-32-0"></span>**Raccordement des câbles**

Reportez-vous aux schémas de la section Présentation générale pour localiser les différents connecteurs.

Pour connecter les câbles nécessaires à un fonctionnement correct, procédez comme suit :

- 1. Lorsqu'un périphérique d'entrée ou de sortie externe doit être connecté à l'encodeur (par exemple, des contacts de porte, des relais, etc.), raccordez cet équipement aux borniers E/S de l'encodeur. Pour plus d'informations, consultez la section *Connexion à des périphériques externes*.
- 2. Si des microphones ou des haut-parleurs externes doiven<br>être connectés à l'encodeur, raccordez ces équipements aux connecteurs audio de l'encodeur. Pour plus d'informations, consultez la section *Raccordement de*
- *microphones et de haut-parleurs*. 3. Connectez le port Ethernet (connecteur de type RJ45) à un réseau au moyen d'un câble réseau Ethernet. La diode, ou LED, de la liaison s'allume une fois la connexion réseau établie.
- 4. Connectez l'alimentation par une des méthodes suivantes :
	- Power over Ethernet (PoE), classe 3 Si la technologie PoE est disponible, l'encodeur est automatiquement détecté lors de la connexion du câble réseau.
	- Alimentation externe Connectez une source d'alimentation externe 12 VCC ou 24 VCA au bloc connecteur d'alimentation. Pour plus d'informations, consultez la section *Raccordement de l'alimentation*.
- 5. Raccordement de caméras vidéo analogiques à l'encodeur<br>Utilisez les entrées vidéo du connecteur coaxial/BNC placé en face avant de l'encodeur.

L'encodeur gère 4 entrées vidéo. Sa configuration initiale autorise une entrée vidéo composite avec un bornier de 75 ohms. La norme vidéo (NTSC/PAL) est détectée automatiquement. Les diodes ou LED d'état vidéo s'allument lorsque l'encodeur se verrouille sur le signal vidéo. Si la source vidéo est connectée en parallèle à un autre équipement, le bornier d'entrée doit être mis hors tension. Pour ce faire, utilisez l'interface Web de l'encodeur.

6. Vérifiez que la LED d'état de connexion indique bien un état correct. Pour plus d'informations, consultez la section *Indications des LED*.

### <span id="page-33-0"></span>**Affectation d'une adresse IP**

L'encodeur obtient automatiquement une adresse IP par défaut. Une fois connectée à un réseau, l'appareil tente de localiser un serveur DHCP et d'obtenir une adresse IP auprès de ce dernier. En cas d'échec, la méthode Zeroconf (Zero Configuration Networking) est utilisée pour sélectionner une adresse IP. Si l'adresse IP est définie au moyen de Zeroconf, son sous-réseau sera 169.254.0.0/16.

Les paramètres d'adresse IP peuvent être modifiés au moyen d'une des méthodes suivantes :

- Logiciel de l'utilitaire d'installation des caméras Avigilon (méthode recommandée).
- Interface du navigateur Web de l'encodeur : http://*<adresse IP de l'encodeur>*/.
- Méthode ARP/Ping. Pour plus d'informations, consultez la section *Configuration de l'adresse IP par le biais de la méthode ARP/Ping*.

• Application logicielle NVMS (Network Video Management Software ; par exemple, Avigilon Control Center).

**REMARQUE :** Le nom d'utilisateur de l'encodeur par défaut est *admin* et le mot de passe par défaut *admin*.

### <span id="page-34-0"></span>**Accès au flux vidéo en direct**

Le flux vidéo en direct peut être consulté au moyen d'une des méthodes suivantes :

- Logiciel de l'utilitaire d'installation des caméras Avigilon (méthode recommandée).
	- Interface du navigateur Web de l'encodeur : http://*<adresse IP de l'encodeur>*/.
	- Application logicielle NVMS (Network Video Management Software ; par exemple, Avigilon Control Center).

**REMARQUE :** Le nom d'utilisateur de l'encodeur par défaut est *admin* et le mot de passe par défaut *admin*.

### <span id="page-34-1"></span>**Pour plus d'informations...**

Les guides suivants présentent des informations supplémentaires sur la configuration et l'utilisation de l'appareil :

- *Guide de l'utilitaire d'installation des caméras Avigilon*
- *Guide de l'utilisateur d'Avigilon Control Center Client*
- *Guide de l'utilisateur de l'interface web de la caméra H.264 Avigilon*

Les manuels sont disponibles sur le site Web d'Avigilon : <http://avigilon.com/#/support-and-downloads>.

Français

# <span id="page-35-0"></span>Connexions câblées

### <span id="page-35-1"></span>**Raccordement de l'alimentation**

**REMARQUE :** N'effectuez pas cette procédure si vous utilisez la technologie POE (Power over Ethernet).

Si la technologie PoE n'est pas disponible, l'encodeur doit être alimenté par le biais du bloc connecteur d'alimentation amovible. Reportez-vous aux schémas présentés dans ce guide pour localiser le bloc connecteur d'alimentation.

Français

L'appareil peut être alimenté par une source 12 VCC ou 24 VCA. Les informations relatives à la consommation électrique sont répertoriées dans les spécifications du produit.

Pour raccorder la source d'alimentation au bloc connecteur, procédez selon les étapes suivantes :

- 1. Retirez le bloc connecteur d'alimentation de l'appareil.
- 2. Retirez la gaine d'isolation des fils sur 6 mm (1/4 de pouce).

N'entaillez pas ou n'endommagez pas les fils.

3. Insérez les deux fils d'alimentation dans les deux borniers du bloc connecteur d'alimentation. La connexion peut s'effectuer sans tenir compte de la polarité.

Utilisez un petit tournevis à lame plate (5/64" ou 2 mm de largeur de lame) pour desserrer et serrer les borniers.

4. Réinstallez le bloc connecteur d'alimentation dans le réceptacle sur l'équipement.

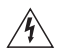

**Avertissement —** Ce produit doit être alimenté par une unité source répertoriée UL et portant le marquage "Classe 2", "LPS" ou "Limited Power Source", d'une capacité de sortie nominale de 12 VCC ou 24 VCA pour 8 W min. ou, en mode PoE, de 48 VCC pour 8 W min.
## **Connexion à des périphériques externes**

Les périphériques externes se raccordent à l'encodeur par le biais du bornier E/S. Le brochage du bornier E/S est présenté dans le tableau et sur le schéma suivants.

**Broche Fonction Description** 1 3.3 VCC @200 mA maximum 3.3 VCC en sortie. Peut s'utiliser pour alimenter de petits relais conjointement aux sorties de relais. 2 Mise à la terre Mise à la terre. 3 Entrée 1 Pour activer, raccordez l'entrée à la broche de mise à la terre. Pour désactiver, laissez déconnecté ou appliquez entre 3 et 15 V. 4 Entrée 2 5 Entrée 3 6 Entrée 4 7 Sortie 1 Lorsqu'elle est active, la sortie est connectée en interne avec la broche de mise à la terre. Le circuit est ouvert lorsqu'il est inactif. La charge maximale est de 25 VCC, 120 mA. 8 Sortie 21 9 Sortie 3 10 Sortie 4 11 RS485 A Interface RS-485 en semi-duplex pour le 12 RS485 B contrôle des caméras PTZ

**Tableau : Borniers E/S externes**

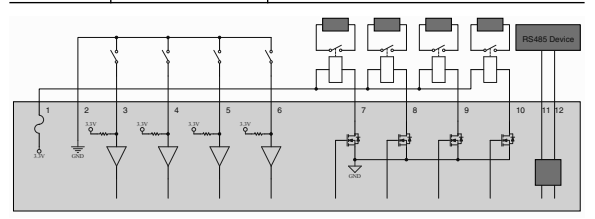

**Figure :** Schéma du bornier d'E/S externe et exemples d'application

Français

## **Raccordement de microphones et de haut-parleurs**

Les connecteurs audio permettent de connecter jusqu'à microphones et haut-parleurs externes à l'encodeur. Les connecteurs audio prennent en charge les signaux audio de niveau ligne d'entrée et de sortie. Le connecteur est de type mini-jack (3,5mm). Le brochage est présenté sur le schéma suivant.

L'entrée et la sortie audio utilisent les connexions audio gauche et droite normalement réservées à un équipement audio stéréo.

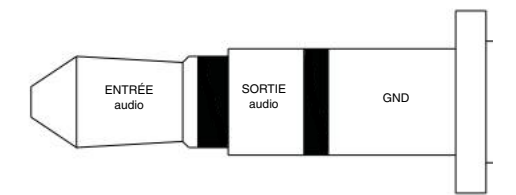

**Figure :** Connecteur audio mini-jack TRS

rançais

# Indications des LED

Une fois l'encodeur raccordé au réseau, des diodes, ou LED, d'état de connexion affichent la progression de la connexion de l'encodeur au logiciel NVMS (Network Video Management Software).

Le tableau suivant décrire les indications des LED :

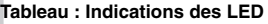

Français

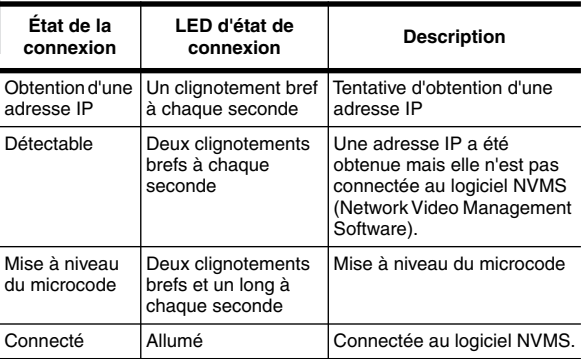

## Réinitialiser les paramètres d'usine par défaut

Si l'encodeur ne fonctionne plus comme attendu, vous pouvez opter pour la restauration de ses paramètres d'usine par défaut.

Utilisez le bouton de réinitialisation du microcode pour réinitialiser l'encodeur.

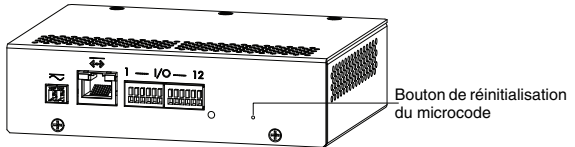

**Figure :** Emplacement du micro-interrupteur de réinitialisation du microcode à l'arrière de l'encodeur

- 1. Débranchez l'alimentation de l'encodeur.
- 2. Avec un trombone redressé ou un outil pointu similaire, appuyez légèrement sur le micro-interrupteur de réinitialisation du microcode et maintenez-le enfoncé.
- 3. Tout en maintenant le micro-interrupteur enfoncé, mettez l'appareil sous tension. Relâchez le micro-interrupteur au bout de trois secondes.

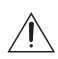

**Attention —** N'appliquez pas une force excessive. Une insertion trop profonde de l'outil endommagerait l'appareil.

# Configuration de l'adresse IP par le biais de la méthode ARP/Ping

Procédez selon les étapes suivantes pour configurer l'encodeur et utiliser une adresse IP spécifique :

- 1. Identifiez et copiez l'adresse MAC répertoriée sur l'étiquette de numéro de série pour référence.
- 2. Ouvrez une fenêtre d'invite de commande, puis saisissez les commandes suivantes :
	- a. arp -s *<Nouvelle adresse IP de l'encodeur> <Adresse MAC de l'encodeur>* Par exemple : arp -s 192.168.1.10 00-18-85-12-45-78
	- b. ping -l 123 -t *<Nouvelle adresse IP de l'encodeur>* Par exemple : ping -1 123 -t 192.168.1.10
- 3. Réinitialisez l'encodeur.
- 4. Fermez la fenêtre d'invite de commande lorsque le message suivant s'affiche : Reply from *<Nouvelle adresse IP de l'encodeur>* : ...

# Spécifications

#### **Encodeur**

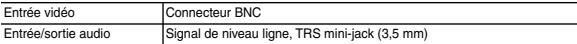

#### **Réseau**

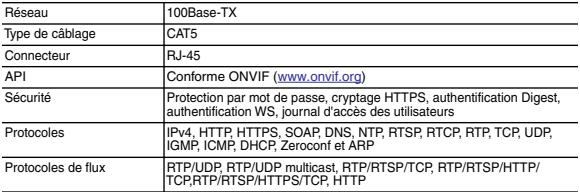

#### **Mécanique**

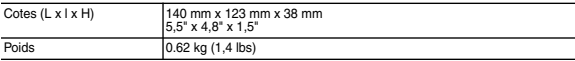

#### **Électrique**

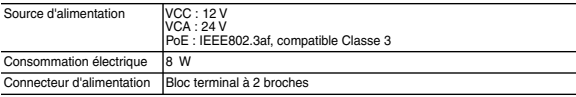

#### **Environnemental**

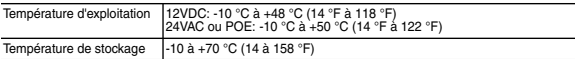

#### **Certifications**

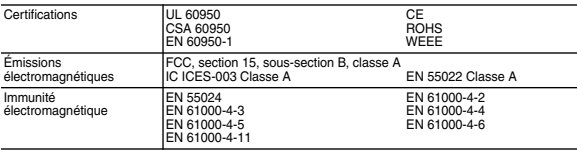

## Garantie limitée et assistance technique

Avigilon garantit à l'acheteur consommateur d'origine que ce produit est exempt de défectuosités liées au matériel ou à la main-d'oeuvre pour une période de 3 années à compter de la date d'achat.

La responsabilité du fabricant explicitée ci-dessous se limite au remplacement ou la réparation du produit, voire au remplacement du produit par un produit réparé, et ce à la discrétion du fabricant. Cette garantie s'annule dès lors que le produit est endommagé par accident, utilisation irraisonnée, négligence, modification ou toute autre cause non liée à des défectuosités relatives au matériel ou à la main-d'oeuvre. Cette garantit couvre uniquement l'acheteur consommateur d'origine du produit.

AVIGILON REJETTE TOUTE AUTRE GARANTIE, EXPRESSE OU TACITE, NOTAMMENT MAIS SANS S'Y LIMITER, TOUTE GARANTIE TACITE DE QUALITÉ MARCHANDE OU D'ADÉQUATION À UN OBJECTIF PARTICULIER, SAUF DANS LES CAS DE GARANTIE TACITE PAR FORCE DE LOI NE POUVANT ÊTRE ANNULÉE DE MANIÈRE VIABLE.

Aucun conseil, information ou représentation, de nature orale ou écrite, fourni par Avigilon, ses distributeurs, revendeurs, agents ou employés, ne saurait induire une autre garantie ou modifier la présente garantie. La présente garantie spécifie l'entière responsabilité d'Avigilon ainsi que votre recours exclusif auprès d'Avigilon pour toute défaillance de ce produit dans le cadre d'une exploitation appropriée.

En aucun cas, Avigilon ne saurait être tenu responsable de tout dommage indirect, accessoire, particulier, consécutif, exemplaire ou punitif de quelque nature que ce soit (notamment mais sans s'y limiter, la perte de profits et d'informations, notamment confidentielles, l'interruption d'activité, la blessure, la perte de confidentialité, la nonsatisfaction d'un devoir notamment la bonne foi ou les mesures raisonnables, la négligence, ainsi que toute autre perte notamment d'ordre pécuniaire) induit par l'utilisation du produit ou l'incapacité à utiliser le produit, même en cas d'avertissement préalable quant à la possibilité d'un tel dommage. Sachant que certaines juridictions n'autorisent pas la décharge de responsabilité ci-dessus, cette décharge peut ne pas s'appliquer à votre cas.

La présente garantie limitée vous confère des droits légaux spécifiques. Vous pouvez également disposer d'autres droits qui varient d'une juridiction à une autre.

**Le service de garantie et l'assistance technique peuvent s'obtenir en contactant le support technique Avigilon, par téléphone 1.888.281.5182 ou par courrier électronique à l'adresse support@avigilon.com.**

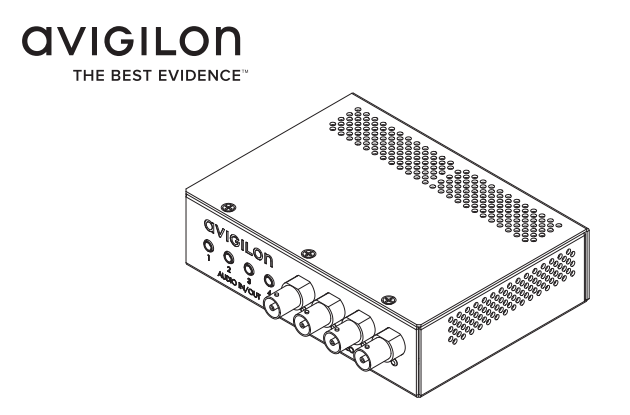

# Guía de instalación

Modelos de codificadores de vídeo analógico de Avigilon: ENC-4P-H264

# Información importante sobre la seguridad

Este manual proporciona información sobre la instalación y funcionamiento, así como precauciones a tener en cuenta durante el uso de este codificador. Una instalación incorrecta podría provocar un fallo inesperado. Antes de instalar este equipo, lea atentamente este manual. Proporcione este manual al propietario del equipo para usos futuros.

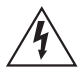

El símbolo de advertencia indica la presencia de un voltaje peligroso dentro y fuera de la carcasa del producto que puede constituir un riesgo de descarga eléctrica, lesiones graves o la muerte de personas si no se siguen las precauciones adecuadas.

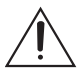

El símbolo de precaución pone en alerta al usuario ante la presencia de peligros que pueden provocar lesiones menores o moderadas a personas, daños a la propiedad o daños al producto si no se siguen las precauciones adecuadas.

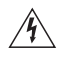

**Advertencia:** Si no se tienen en cuenta las siguientes instrucciones, pueden producirse lesiones graves o incluso la muerte.

- No utilice el dispositivo cerca del agua y evite las fugas de líquidos o salpicaduras. No coloque objetos que contengan líquidos encima del dispositivo.
- No exponga el dispositivo a la lluvia ni la humedad.
- Solo para uso en interiores. Si se utiliza en exteriores, se requiere una carcasa o un adaptador de montaje para exteriores aprobado. Para obtener más información, consulte a Avigilon.
- La instalación solo debe efectuarla personal cualificado y debe cumplir todas las normas locales.
- Este producto se ha diseñado para ser suministrado por una unidad de alimentación con aprobación UL con la etiqueta "Clase 2", "LPS" o "Fuente de alimentación limitada" con una salida nominal de 12 V CC o 24 V CA, 8 W mín. o Power over Ethernet (PoE) nominal de 48 V CC, 8 W mín.
- Cualquier fuente de alimentación externa conectada a este producto solo debe conectarse a otro producto Avigilon de la misma serie del modelo. Las conexiones de alimentación externas deben aislarse como es debido.
- Bajo ningún concepto, nunca conecte el dispositivo directamente a la corriente eléctrica.

**Precaución:** Si no se tienen en cuenta las siguientes instrucciones, pueden producirse lesiones o daños en el codificador.

- No instale el dispositivo cerca de fuentes de calor como radiadores, rejillas de aire caliente, estufas, etc.
- No someta los cables a demasiada tensión, cargas pesadas o pinzamientos.
- No abra ni desmonte el dispositivo. No hay ninguna pieza que pueda reparar el usuario.
- Derive todas las reparaciones al personal cualificado. Las reparaciones deben llevarse a cabo cuando el dispositivo ha resultado dañado (como por ejemplo, debido a un líquido que se ha derramado u objetos que han caído), se ha expuesto a la lluvia o humedad, no funciona correctamente o se ha caído.
- No utilice detergentes fuertes o abrasivos para limpiar el cuerpo del dispositivo.
- Utilice únicamente accesorios recomendados por Avigilon.
- El uso de controles o ajustes o la ejecución de procedimientos diferentes a los especificados en este documento puede provocar una exposición a la radiación peligrosa.

# Avisos del organismo regulador

Este dispositivo cumple con la Sección 15 de la Reglamentación FCC. El funcionamiento está sujeto a las dos condiciones siguientes: (1) Este dispositivo no ha de causar interferencias indeseadas, y (2) este dispositivo debe aceptar cualquier interferencia recibida, incluyendo interferencias que puedan causar un funcionamiento no deseado.

Este aparato digital de Clase A cumple con la normativa canadiense ICES-003.

### **Aviso de la FCC**

Este equipo ha sido probado y cumple con los límites establecidos para dispositivos informáticos de Clase A, con arreglo a la Subsección B de la Sección 15 de la Reglamentación FCC, diseñados para proporcionar una protección razonable contra estas interferencias cuando se utiliza en un entorno comercial. La utilización de este equipo en una zona residencial probablemente ocasionará interferencias, en cuyo caso el usuario deberá tomar las medidas oportunas para corregir la interferencia a su propio coste.

Los cambios o modificaciones efectuados en este equipo no aprobados expresamente por Avigilon Corporation o las partes autorizadas por Avigilon Corporation podrían anular la capacidad del usuario para utilizar el equipo.

### **Información sobre la eliminación de residuos y el reciclaje**

Cuando este producto haya llegado al final de su vida útil, deshágase de él de acuerdo con la legislación y normativa locales en materia de medio ambiente.

#### **Comunidad Europea:**

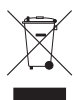

Este símbolo significa que según la legislación y normativa locales su producto debe eliminarse por separado de los residuos domésticos. Cuando el producto llegue al final de su vida útil, llévelo a un punto de recogida designado por las autoridades locales. Algunos puntos de recogida aceptan productos de forma gratuita. La recogida y reciclaje por separado del producto en el momento de su eliminación ayudará a conservar los recursos naturales y garantizar que se recicla respetando la salud y el medio ambiente.

## Otros avisos

### **Aviso de compilación y publicación**

Este manual se ha compilado y publicado contemplando las descripciones y especificaciones del producto más recientes. El contenido de este manual y las especificaciones de este producto están sujetos a cambios sin previo aviso. Avigilon se reserva el derecho de efectuar cambios sin previo aviso en las especificaciones y materiales contenidos aquí y no se hará responsable de ningún daño (incluidos los resultantes) causados por depender de los materiales presentados, incluidos a título enunciativo pero no limitativo los errores tipográficos y otros errores relativos a la publicación.

Español

### **Aviso sobre la propiedad intelectual**

No se concederá ninguna licencia por implicación o cualquier otra circunstancia bajo ningún diseño industrial, derechos de diseño industrial, patente, derechos de patente o copyrights de Avigilon Corporation o sus licenciantes. Todas las marcas comerciales y marcas comerciales registradas son propiedad de sus respectivos propietarios.

## Tabla de Contenidos

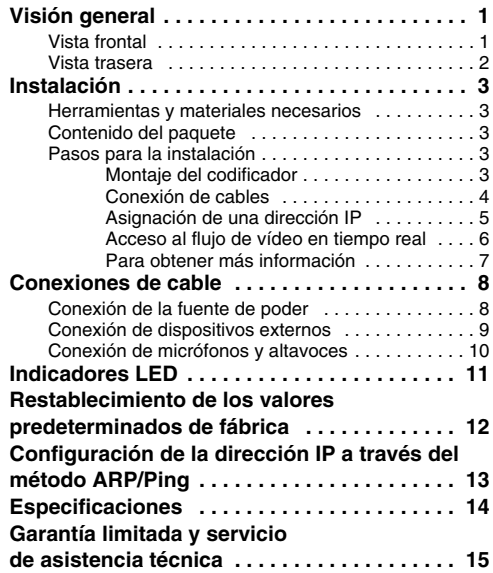

Español

# <span id="page-51-0"></span>Visión general

## <span id="page-51-1"></span>**Vista frontal**

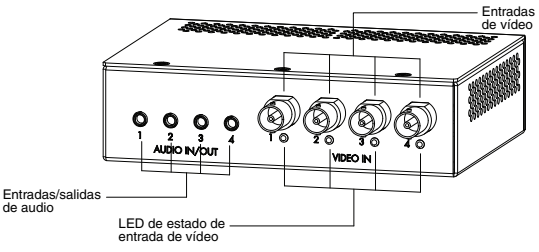

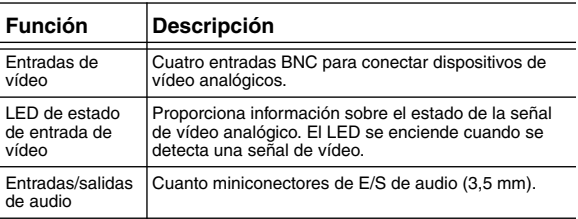

## <span id="page-52-0"></span>**Vista trasera**

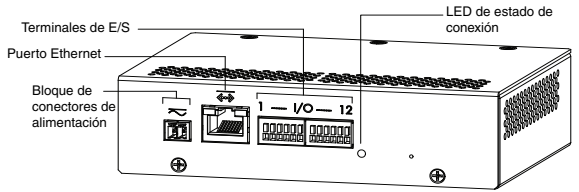

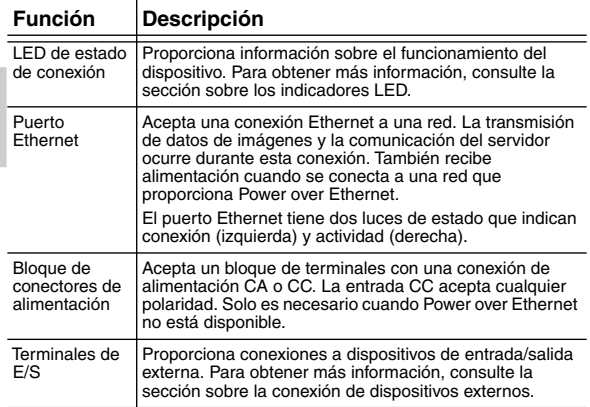

# <span id="page-53-0"></span>Instalación

## <span id="page-53-1"></span>**Herramientas y materiales necesarios**

• Destornillador con ranura pequeña (de 2 mm de ancho) para conectar el cable de alimentación cuando no se utilice Power over Ethernet.

## <span id="page-53-2"></span>**Contenido del paquete**

Asegúrese de que el paquete contiene lo siguiente:

- Codificador de vídeo H.264 de Avigilon
- Bloque de terminales

## <span id="page-53-3"></span>**Pasos para la instalación**

Complete los procedimientos siguientes para instalar el codificador.

- 1. *[Montaje del codificador](#page-53-4)* en la página 3
- 2. *[Conexión de cables](#page-54-0)* en la página 4
- 3. *[Asignación de una dirección IP](#page-55-0)* en la página 5
- 4. *[Acceso al flujo de vídeo en tiempo real](#page-56-0)* en la página 6

## <span id="page-53-4"></span>**Montaje del codificador**

El codificador se puede montar en un bastidor de 19" fijándolo a un soporte de codificador ENC-BRK1U que se puede adquirir por separado. El soporte solo ocupa 1U de espacio de bastidor y puede alojar tres codificadores.

**Figura:** Soporte instalable en bastidor ENC-BRK1U con tres codificadores.

El codificador se puede fijar al soporte alineando los cuatro orificios de la parte inferior del codificador con el patrón de orificios del soporte y atornillándolos juntos con los tornillos suministrados con el soporte.

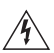

#### **Advertencia:**

- Si se instala en una unidad de bastidor cerrada o de varias unidades, la temperatura ambiente de funcionamiento del entorno del bastidor puede ser superior a la temperatura ambiente de la sala. Asegúrese de que la temperatura ambiente del interior del bastidor no exceda la temperatura máxima de funcionamiento del codificador.
- Asegúrese de que se suministra suficiente flujo de aire en el entorno de bastidor para que no se vea comprometido el funcionamiento seguro del equipo.
- El montaje del equipo en el bastidor debería realizarse de tal forma que no se cree una condición peligrosa debido a una carga mecánica irregular.

## <span id="page-54-0"></span>**Conexión de cables**

Consulte los diagramas en la sección Visión general para localizar los distintos conectores.

Para conectar los cables requeridos para una operación correcta, complete lo siguiente:

- 1. Si hay dispositivos de entrada o salida externos que necesiten conectarse al codificador (por ejemplo: contactos de puerta, relés, etc.), conecte los dispositivos a los terminales de E/S del codificador. Para obtener más información, consulte *[Conexión de](#page-59-0)  [dispositivos externos](#page-59-0)*.
- 2. Si es preciso conectar micrófonos o altavoces externos al codificador, conecte los dispositivos a los conectores de audio del codificador. Para obtener más información, consulte *[Conexión de micrófonos y altavoces](#page-60-0)*.
- 3. Conecte el puerto Ethernet (conector RJ45) a una red con un cable de red Ethernet. El LED de enlace se encenderá cuando se haya establecido un enlace de red.
- 4. Conecte la alimentación usando uno de los métodos siguientes:
	- Power over Ethernet (PoE) Clase 3: si PoE está disponible, el codificador se detecta automáticamente cuando se conecta el cable de red.
	- Alimentación externa: conecte una fuente de alimentación externa de 12 V CC o 24 V CA al bloque de conectores de alimentación. Para obtener más información, consulte *[Conexión](#page-58-1)  [de la alimentación](#page-58-1)*.
- 5. Conecte las cámaras de vídeo analógicas al codificador. Utilice las entradas de vídeo del conector coaxial/BNC situadas en la parte delantera del codificador. El codificador admite cuatro entradas de vídeo y se configura inicialmente para una entrada de vídeo compuesto con terminación de 75 ohmios. Se detecta automáticamente el estándar de vídeo (NTSC/PAL). Los LED de estado de la entrada de vídeo se encenderán si el codificador bloquea la señal de vídeo. Si la fuente del vídeo está conectada en paralelo a otro equipo, la terminación de la entrada debe apagarse, lo que se puede realizar con la interfaz web del codificador.
- 6. Compruebe que el LED de estado de la conexión indica el estado correcto. Para obtener más información, consulte *[Indicadores LED](#page-61-0)*.

### <span id="page-55-0"></span>**Asignación de una dirección IP**

De manera predeterminada, el codificador obtiene automáticamente una dirección IP. Una vez conectada a una red, intentará localizar y obtener una dirección IP desde un servidor DHCP. Si esto falla, se utiliza Zero Configuration Networking (Zeroconf) para elegir una dirección IP. Si la dirección IP se establece mediante Zeroconf, la dirección IP se encontrará en la subred 169.254.0.0/16.

Los ajustes de dirección IP se pueden cambiar con uno de los métodos siguientes:

- (Recomendado) La aplicación de software Avigilon Camera Installation Tool.
- Interfaz del navegador web del codificador: http://*<dirección IP del codificador>/*
- Método ARP/Ping. Para obtener más información, consulte *[Configuración de la dirección IP a través del](#page-63-0)  [método ARP/Ping](#page-63-0)*.
- Aplicación de software de gestión de vídeo en red (por ejemplo, Avigilon Control Center).

**NOTA:** El nombre de usuario predeterminado del codificador es *admin* y la contraseña predeterminada es *admin*.

## <span id="page-56-0"></span>**Acceso al flujo de vídeo en tiempo real**

El flujo de vídeo en tiempo real se puede visualizar mediante uno de los métodos siguientes:

- (Recomendado) La aplicación de software Avigilon Camera Installation Tool.
- Interfaz del navegador web del codificador: http://*<dirección IP del codificador>*/.
- Aplicación de software de gestión de vídeo en red (por ejemplo, Avigilon Control Center).

**NOTA:** El nombre de usuario predeterminado del codificador es *admin* y la contraseña predeterminada es *admin.*

Español

## <span id="page-57-0"></span>**Para obtener más información**

En las guías siguientes está disponible la información adicional sobre la configuración y el uso del dispositivo:

- *Guía del usuario de Herramienta Avigilon para Instalar la Cámara*
- *Guía del usuario de Centro Avigilon de Control de Clientes*
- *Guía del usuario de la interfaz web H.264 de alta definición de Avigilon*

Los manuales están disponibles en el sitio web de Avigilon: <http://avigilon.com/#/support-and-downloads>.

## <span id="page-58-0"></span>Conexiones de cable

## <span id="page-58-1"></span>**Conexión de la fuente de poder**

**NOTA:** No lleve a cabo este procedimiento si se utiliza Power over Ethernet (POE).

Si PoE no está disponible, el codificador debe alimentarse a través del bloque de conector de alimentación extraíble. Consulte los diagramas de esta guía para ubicar el bloque de conector de alimentación.

El dispositivo puede alimentarse con una CC de 12 V o una CA de 24 V. La información sobre el consumo de energía se incluye en las especificaciones del producto.

Para alimentar el bloque de conector de energía, lleve cabo los pasos siguientes:

- 1. Retire el bloque de conector de energía del dispositivo.
- 2. Retire el aislamiento de 6 mm de los cables de alimentación. No dañe los cables.
- 3. Inserte los dos cables de alimentación en los dos terminales del bloque de conector de alimentación. La conexión puede efectuarse con cualquier polaridad. Utilice un destornillador con ranura pequeña (de 2 mm de ancho) para aflojar y apretar los terminales.
- 4. Vuelva a colocar el bloque de conector de alimentación en el receptáculo del dispositivo.

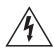

**Advertencia:** Este producto se ha diseñado para ser suministrado por una unidad de alimentación con aprobación UL con la etiqueta "Clase 2", "LPS" o "Fuente de alimentación limitada" con una salida nominal de 12 V CC o 24 V CA, 8 W mín. o PoE nominal de 48 V CC, 8 W mín.

## <span id="page-59-0"></span>**Conexión de dispositivos externos**

Los dispositivos externos se conectan al codificador a través del terminal de E/S. El conector del terminal de E/S se muestra en la tabla y diagrama siguientes.

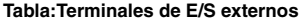

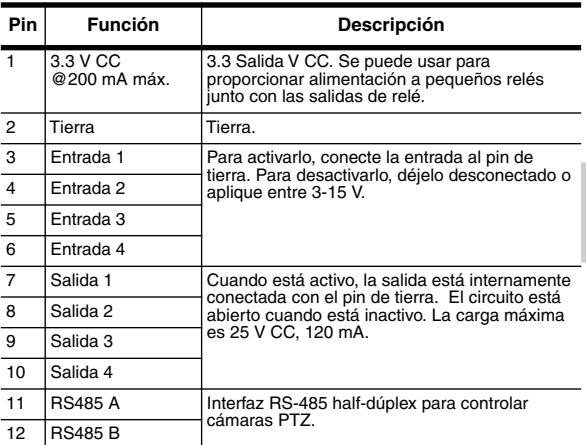

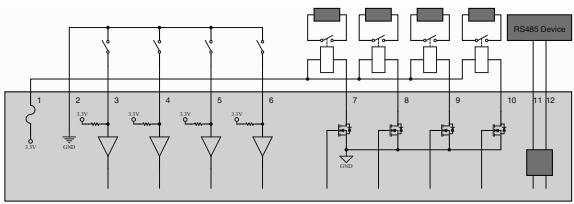

**Figura:** Esquemas del terminal de E/S externa y ejemplo de aplicaciones.

## <span id="page-60-0"></span>**Conexión de micrófonos y altavoces**

El codificador puede conectarse hasta a cuatro micrófonos externos y a altavoces a través de los conectores de audio. Los conectores de audio admite una entrada y salida para señales de audio de nivel de línea. El conector es un miniconector (3,5 mm). Se muestran los diagramas de conexión en el siguiente diagrama.

La entrada y salida de audio utilizan las conexiones de audio derecha e izquierda usadas normalmente en un dispositivo de audio estéreo.

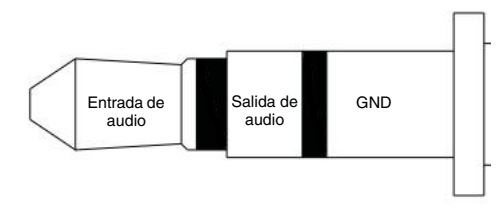

**Figura:** Miniconector de audio TRS.

# <span id="page-61-0"></span>Indicadores LED

Cuando el codificador está conectado a la red, los LED de estado de conexión mostrarán el progreso de la conexión del codificador al software de gestión de vídeo de red.

En la tabla siguiente se describe lo que indican los LED:

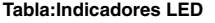

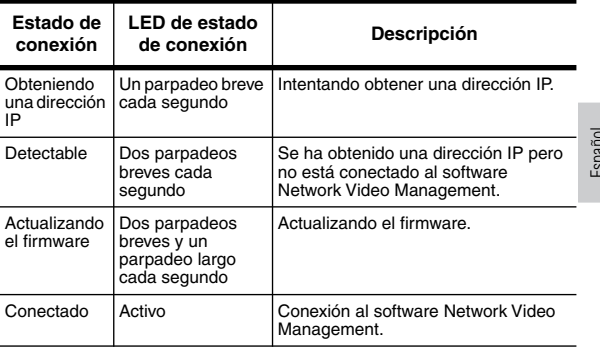

## <span id="page-62-0"></span>Restablecimiento de los valores predeterminados de fábrica

Si el codificador ya no funciona de la manera esperada, puede restaurarlo a sus valores predeterminados de fábrica.

Utilice el botón de reversión de firmware para restablecer el codificador.

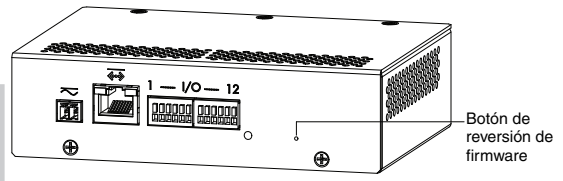

**Figura:** Ubicación del microconmutador de reversión de firmware en la parte posterior del codificador

- 1. Desconecte el codificador.
- 2. Con la ayuda de un clip enderezado o una herramienta similar, presione ligeramente y mantenga presionado el microconmutador de reversión del firmware.
- 3. Mientras sigue presionando el microconmutador, encienda el dispositivo. Suelte el microconmutador al cabo de tres segundos.

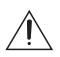

**Precaución:** No apriete demasiado. Si introduce demasiado la herramienta, el dispositivo podría dañarse.

## <span id="page-63-0"></span>Configuración de la dirección IP a través del método ARP/Ping

Complete the following steps to configure the encoder to use a specific IP address:

- 1. Localice y copie la dirección MAC (MAC) mostrada en la etiqueta del número de serie como referencia.
- 2. Abra la ventana Símbolo del sistema e introduzca los comandos siguientes:
	- a. arp -s *<New Encoder IP Address> <Encoder MAC Address>* Por ejemplo: arp -s 192.168.1.10 00-18- 85-12-45-78
	- b. ping -l 123 -t *<New Encoder IP Address>* Por ejemplo: ping -1 123 -t 192.168.1.10
- 3. Reboot the encoder.
- 4. Cierre la ventana Símbolo del sistema cuando vea el mensaje siguiente:

Reply IP from *<New Encoder IP Address>*: ...

# <span id="page-64-0"></span>Especificaciones

#### **Codificador**

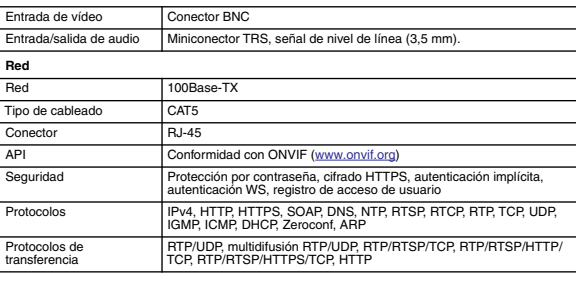

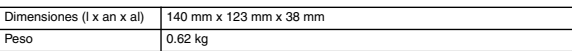

#### **Eléctricas**

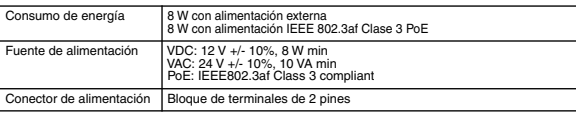

#### **Medioambiental**

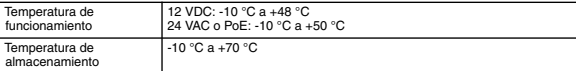

#### **Certificaciones**

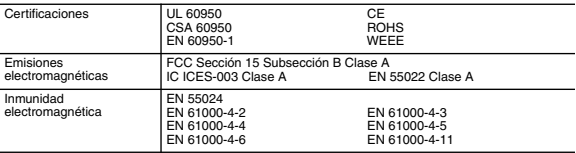

## <span id="page-65-0"></span>Garantía limitada y servicio de asistencia técnica

Avigilon garantiza al comprador-consumidor de origen que este producto no presentará ningún defecto en el material ni la construcción durante un período de 3 años a partir de la fecha de envío.

La responsabilidad del fabricante se limita a la sustitución del producto, reparación del producto o sustitución del producto por un producto reparado a criterio del fabricante. Esta garantía no es válida si el producto ha sido dañado accidentalmente, por un uso no razonable, una negligencia, manipulación u otras causas que no se derivan de los defectos de material o construcción. Esta garantía solo se amplía al comprador-consumidor de origen del producto.

AVIGILON RECHAZA TODAS LAS DEMÁS GARANTÍAS EXPRESAS O IMPLÍCITAS INCLUÍDAS, SIN CARÁCTER LIMITATIVO, LAS GARANTÍAS IMPLÍCITAS DE COMERCIABILIDAD O ADECUACIÓN PARA UN FIN PARTICULAR, EXCEPTO EN EL CASO QUE LAS GARANTÍAS IMPLÍCITAS CON ARREGLO A LAS LEYES NO PUEDAN SUSPENDERSE DE FORMA VÁLIDA.

Ninguna información, consejo o representación oral o escrita proporcionada por Avigilon, sus distribuidores, agentes o empleados podrá crear otra garantía o modificar esta garantía. Esta garantía constituye la única responsabilidad de Avigilon y el único recurso del cliente ante Avigilon en cuanto a los fallos de funcionamiento de este producto.

En ningún caso será responsable Avigilon de ningún daño indirecto, incidental, especial, resultante, ejemplar o punitivo de cualquier naturaleza (incluidos a título enunciativo pero no limitativo, los daños derivados de la pérdida de beneficios, pérdida de información empresarial; interrupción de la actividad comercial; daños personales; invasión de la privacidad; fallo en el cumplimiento de las obligaciones como la obligación de buena fe o cuidado razonable; negligencia, y cualquier otro tipo de pérdida pecuniaria) derivado del uso o de la incapacidad para usar el producto, aunque haya sido advertido de la posibilidad de que se produzcan tales daños. Algunas jurisdicciones no permiten la limitación de responsabilidad mencionada arriba, por lo que dicha limitación podría no ser aplicable en su caso.

Esta Garantía limitada le ofrece derechos legales específicos y también puede tener otros derechos que variarán de jurisdicción a jurisdicción.

**El servicio de garantía y de asistencia técnica están a su disposición en el Servicio de asistencia técnica de Avigilon en el teléfono 1.888.281.5182 o en la dirección de correo electrónico support@Avigilon.com.**

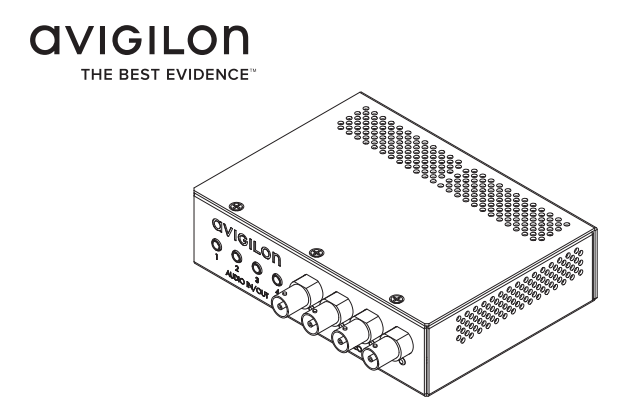

# Guida d'installazione

Modello di Encoder Avigilon per segnali video analogici: ENC-4P-H264

# Informazioni importanti sulla sicurezza

Il presente manuale fornisce informazioni relative all'installazione e al funzionamento, nonché precauzioni d'uso dell'encoder. Un'installazione non corretta potrebbe causare un guasto inaspettato. Prima di installare questa apparecchiatura leggere attentamente il presente manuale. Fornire il presente manuale al proprietario dell'apparecchiatura per usi futuri.

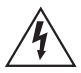

I simboli di avviso indicano la presenza di voltaggio pericoloso all'interno o all'esterno dell'involucro del prodotto che potrebbe costituire un rischio di scossa elettrica, gravi danni o decesso di persone, se le dovute precauzioni non saranno prese.

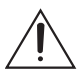

I simboli di attenzione mettono in guardia l'utente dalla presenza di rischi che potrebbero causare danni minori o moderati alle persone, alla proprietà e al prodotto stesso, se le dovute precauzioni non saranno prese.

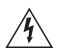

**Avviso —** Il mancato rispetto delle seguenti istruzioni potrebbe causare gravi danni o la morte.

- Italiano
- Non usare vicino all'acqua o esporre a gocce o schizzi. Non appoggiare oggetti contenenti liquidi sopra il dispositivo.
- Non esporre alla pioggia o all'umidità.
- Solo per uso in interno. Se utilizzato all'esterno, è necessario un adattatore approvato per installazioni in esterno o relativa copertura. Per maggiori informazioni consultare Avigilon.
- L'installazione deve essere eseguita esclusivamente da personale qualificato ed essere conforme a tutte le norme vigenti.
- Il presente prodotto è stato progettato per essere alimentato da unità di alimentazione marcate "Class 2" o

"LPS" o "Limit Power Source" UL-elencati ad alimentazione in uscita di 12 VDC o 24 VAC, 8 W min. oppure PoE a 48 VDC, 8 W min.

- Qualsiasi fonte esterna di alimentazione collegata al presente dispositivo può essere collegata solo ad altro prodotto Avigilon della stessa serie di modelli. I collegamenti per alimentazione esterna devono essere adeguatamente isolati.
- Non collegare direttamente alla rete di alimentazione per nessuna ragione.

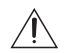

**Attenzione —** Il mancato rispetto delle seguenti istruzioni potrebbe provocare danni all'encoder.

- Non installare vicino a fonti di calore come termosifoni, bocchette di diffusione di aria calda o altre fonti di calore.
- Non sottoporre i cavi ad eccessiva tensione, carico o compressione.
- Non aprire o smontare il dispositivo. Non vi sono parti soggette a manutenzione da parte dell'utente.
- Per tutte le procedure di assistenza rivolgersi a personale qualificato.

L'assistenza può essere necessaria in caso di danneggiamento del dispositivo (per fuoriuscita di liquidi o caduta di oggetti), esposizione alla pioggia o all'umidità, malfunzionamento o caduta dello stesso.

- Non usare detergenti forti o abrasivi per pulire il corpo del dispositivo.
- Utilizzare esclusivamente accessori raccomandati da Avigilon.
- L'esecuzione di controlli, modifiche e procedure diverse da quelle specificate nel presente documento potrebbero causare rischi di esposizione alle radiazioni.

# Avvisi del regolatore

Questo dispositivo è conforme alla parte 15 delle norme FCC. L'uso è soggetto alle due seguenti condizioni: (1) il dispositivo non può causare interferenze dannose e (2) il dispositivo deve sopportare le eventuali interferenze ricevute, incluse quelle che possono causare un funzionamento indesiderato.

Questa apparecchiatura digitale di classe A è conforme allo standard canadese ICES-003.

## **Avviso FCC**

La presente apparecchiatura è stata testata e certificata conformemente ai limiti previsti per i dispositivi informatici di classe A, secondo la sottoparte B della Parte 15 delle norme FCC, pensati per fornire una protezione appropriata contro tali interferenze quando l'apparecchiatura è in funzione in un ambiente commerciale. Il funzionamento della presente apparecchiatura in un'area residenziale potrebbe causare interferenze; in tal caso all'utente sarà richiesto a sue spese di prendere qualsiasi provvedimento per correggere tale interferenza.

Cambiamenti o modifiche apportati alla presente apparecchiatura non espressamente approvati da Avigilon Corporation o componenti dell'Avigilon Corporation potrebbe invalidare l'autorizzazione dell'utente all'utilizzo della presente apparecchiatura.

### **Informazioni sullo smaltimento e il riciclaggio**

Al termine del ciclo di vita del presente prodotto, smaltire lo stesso secondo la normativa e le linee guida locali sullo smaltimento dei rifiuti.

#### **Unione Europea:**

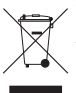

Questo simbolo significa che secondo le norme e i regolamenti locali il prodotto dovrebbe essere smaltito separatamente dai rifiuti domestici. Al termine del ciclo di vita di questo prodotto, recarsi in un punto di raccolta rifiuti predisposto dalle autorità locali. Alcuni punti di raccolta rifiuti accettano prodotti gratuitamente. La raccolta separata e il riciclaggio di questo prodotto al momento dello smaltimento aiuterà a preservare le risorse naturali e ad assicurare che sia riciclato secondo modalità pensate per proteggere la vita umana e l'ambiente.

## Altri avvisi

### **Avviso di compilazione e pubblicazione**

Il presente manuale è stato compilato e pubblicato includendo le descrizioni e le specifiche degli ultimissimi prodotti. Il contenuto di questo manuale e le specifiche di questo prodotto sono soggetti a modifiche senza preavviso. Avigilon si riserva il diritto di effettuare modifiche senza preavviso relative a specifiche e materiali ivi contenuti e non sarà responsabile di alcun danno (inclusi quelli derivanti) causato dall'affidamento sul materiale presentato, inclusi (ma senza limitazione) gli errori tipografici e altri tipi di errori relativi alla pubblicazione.

### **Avviso sulla proprietà intellettuale**

Nessuna licenza viene concessa per implicazione o altrimenti relativamente a nessun progetto industriale e relativi diritti, brevetto e relativi diritti o copyright di proprietà di Avigilon Corporation o dei suoi concessionari. I marchi di fabbrica e i marchi registrati sono di proprietà dei rispettivi proprietari.

Italiano
# Indice dei Contenuti

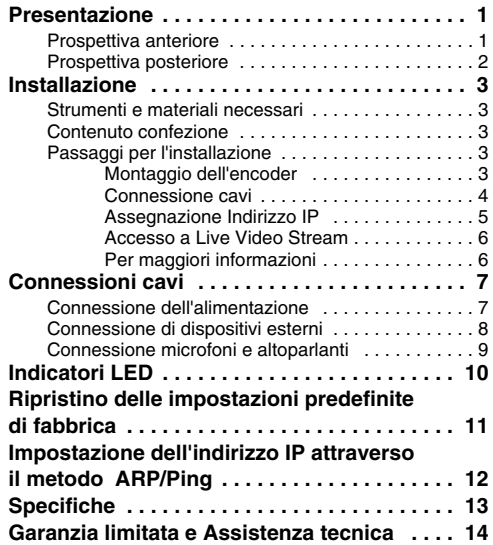

Italiano

# <span id="page-74-0"></span>Presentazione

### <span id="page-74-1"></span>**Prospettiva anteriore**

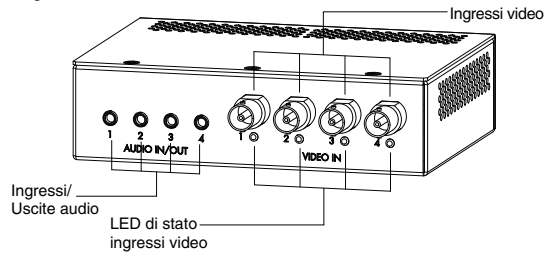

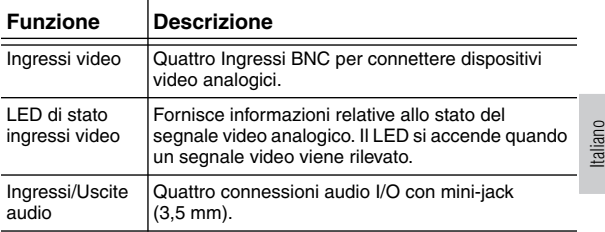

### <span id="page-75-0"></span>**Prospettiva posteriore**

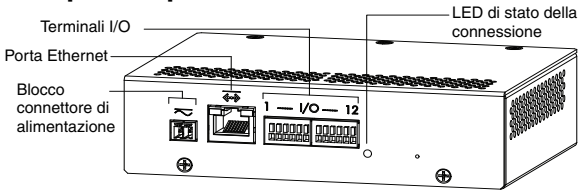

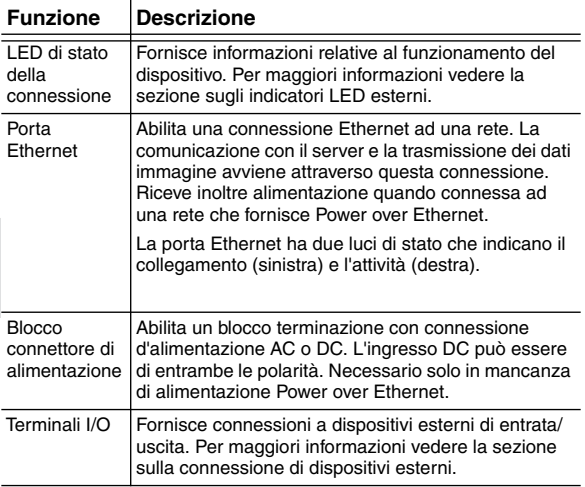

# <span id="page-76-0"></span>Installazione

### <span id="page-76-1"></span>**Strumenti e materiali necessari**

• Piccolo cacciavite a taglio da 2 mm — per il collegamento all'alimentazione se non si utilizza Power over Ethernet.

### <span id="page-76-2"></span>**Contenuto confezione**

Assicurarsi che la confezione contenga i seguenti articoli:

- Encoder video Avigilon H264
- Blocco terminazione

## <span id="page-76-3"></span>**Passaggi per l'installazione**

Completare le seguenti procedure per installare l'encoder.

- 1. *[Montaggio dell'encoder](#page-76-4)* a pagina 3
- 2. *[Connessione cavi](#page-77-0)* a pagina 4
- 3. *[Assegnazione Indirizzo IP](#page-78-0)* a pagina 5
- 4. *[Accesso a Live Video Stream](#page-79-0)* a pagina 6

#### <span id="page-76-4"></span>**Montaggio dell'encoder**

L'encoder può essere montato in un rack da 19" fissandolo ad una staffa da encoder ENC-BRK1U acquistabile separatamente. La staffa occupa solo lo spazio di 1U di rack e può contenere 3 encoder.

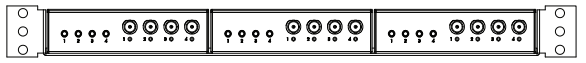

**Figura :** Staffa da incasso per rack ENC-BRK1U per 3 encoder.

L'encoder può essere fissato alla staffa allineando i quattro fori sulla parte inferiore dell'encoder con la disposizione dei fori sulla staffa ed assemblandoli con le vite fornite insieme alla staffa.

- 
- **Avviso**  • Se si tratta di un'installazione in un assemblaggio rack chiuso o multi-unità, la temperatura ambiente operativa della postazione rack potrebbe essere superiore a quella della stanza. Assicurarsi che la temperatura ambiente all'interno del rack non superi la temperatura operativa
	- massima dell'encoder. Assicurarsi che ci sia una circolazione dell'aria sufficiente all'interno della postazione rack, in modo che non venga compromessa la sicurezza di funzionamento dell'apparecchiatura.<br>L'installazione dell'apparecchiatura nel rack dovrebbe
	- L'installazione dell'apparecchiatura nel rack dovrebbe essere tale da non creare una condizione di rischio dovuta ad un carico meccanico incostante.

#### <span id="page-77-0"></span>**Connessione cavi**

Fare riferimento ai diagrammi nella sezione Presentazione per localizzare i differenti connettori.

Per la connessione dei cavi necessaria per un adeguato funzionamento, completare le seguenti operazioni:

- 1. Se ci sono dispositivi esterni di entrata ed uscita che necessitano di essere connessi all'encoder (ad esempio: Contatti porte, relè ecc.), connettere i dispositivi ai terminali I/O dell'encoder. Per maggiori informazioni, vedere *[Connessione di](#page-81-0)  [dispositivi esterni](#page-81-0)*.
- 2. Se è necessario connettere microfoni o altoparlanti esterni all'encoder, connettere i dispositivi ai connettori audio dell'encoder. Per maggiori informazioni, vedere *[Connessione microfoni e altoparlanti](#page-82-0)*.
- 3. Connettere la porta Ethernet (connettore RJ45) ad una rete utilizzando il cavo di rete Ethernet. Il LED di collegamento si accenderà una volta che la connessione alla rete sarà stabilità.
- 4. Connettere l'alimentazione utilizzando uno dei seguenti metodi:
- Power over Ethernet (PoE) Classe 3 Se l'alimentazione PoE è disponibile, l'encoder verrà automaticamente rilevato quando il cavo di connessione sarà connesso.
- Alimentazione esterna Connettere una fonte di alimentazione esterna a 12 VDC o 24 VAC al blocco del connettore di alimentazione. Per maggiori informazioni, vedere *[Connessione](#page-80-1)  [alimentazione](#page-80-1)*.
- 5. Connettere videocamere analogiche al decoder. Utilizzare gli ingressi video del connettore coassiale/BNC sulla parte frontale dell'encoder.

L'encoder supporta 4 ingressi video ed è inizialmente configurato per un ingresso video composito con terminazione a 75 ohm. Lo standard video (NTSC/PAL) è automaticamente rilevato. I LED di stato degli ingressi video si accendono se l'encoder si aggancia al segnale video. Se la sorgente video è connessa in parallelo con altra apparecchiature, la terminazione dell'ingresso dovrebbe essere spenta; ciò è possibile attraverso l'interfaccia web dell'encoder.

6. Verificare che il LED di stato della connessione indichi lo stato corretto.

Per maggiori informazioni, vedere *[Indicatori LED](#page-83-0)*.

#### <span id="page-78-0"></span>**Assegnazione Indirizzo IP**

L'encoder acquisisce automaticamente un indirizzo IP di default. Una volta connessa ad una rete, tenterà di localizzare ed acquisire un indirizzo IP dal server DHCP. In caso di fallimento, viene impiegato Zero Configuration Networking (Zeroconf) per scegliere un indirizzo IP. Quando l'indirizzo IP viene impostato usando Zeroconf, l'indirizzo IP sarà nel sottorete 169.254.0.0/16.

Le impostazione dell'indirizzo IP possono essere modificate utilizzando uno dei seguenti metodi:

- (Consigliato) Applicazione software Programma di installazione della telecamera Avigilon
- Interfaccia browser web dell'encoder: http://*<indirizzo IP encoder>*/
- Metodo ARP/Ping. Per maggiori informazioni, vedere *[Impostazione dell'indirizzo IP attraverso il metodo ARP/](#page-85-0) [Ping](#page-85-0)*.
- Applicazione software per Registratori video su rete (ad esempio Avigilon Control Center).
- **NOTA:** Il nome utente preimpostato dell'encoder è *admin* e la password preimpostata è *admin*.

#### <span id="page-79-0"></span>**Accesso a Live Video Stream**

Lo streaming video live può essere visualizzato utilizzando uno dei seguenti metodi:

- (Consigliato) Applicazione software Programma di installazione della telecamera Avigilon
- Interfaccia browser web dell'encoder: http://*<indirizzo IP encoder>*/.
- Applicazione software per Registratori video su rete (ad esempio Avigilon Control Center).

**NOTA:** Il nome utente preimpostato dell'encoder è *admin* e la password preimpostata è *admin*.

### **Per maggiori informazioni**

Ulteriori informazioni sull'impostazione e l'impiego del dispositivo sono disponibili nelle seguenti guide:

- *Guida Utente programma di installazione delle telecamere Avigilon*
- *Manuale d'uso di Avigilon Control Center Client*
- *Manuale d'uso dell'Interfaccia Web per Avigilon in H264 ad Alta Definizione*

I manuali sono disponibili sul sito dell'Avigilon: <http://avigilon.com/#/support-and-downloads/>.

<span id="page-79-1"></span>Ialiano

# <span id="page-80-0"></span>Connessioni cavi

### <span id="page-80-1"></span>**Connessione dell'alimentazione**

**NOTA:** Non eseguire questa procedura se si impiega un'alimentazione Power over Ethernet (POE).

Se PoE non è disponibile, l'encoder necessita di essere alimentato attraverso un blocco connettore di alimentazione removibile. Fare rifermento ai diagrammi presenti in questa guida per la location del blocco connettore di alimentazione.

Il dispositivo può essere alimentato da 12 VDC o 24 VAC. Le informazioni sul consumo energetico sono elencate nelle specifiche del prodotto.

Per la connessione dell'alimentazione al blocco connettore di alimentazione, completare i seguenti passaggi:

- 1. Rimuovere il blocco connettore di alimentazione dal dispositivo.
- 2. Rimuovere l'isolamento dei cavi di alimentazione da ¼" di pollice (6 mm).

Non tagliare o danneggiare i cavi.

- 3. Inserire i due cavi di alimentazione nei due terminali presenti sul blocco connettore di alimentazione. La connessione può essere fatta con entrambe le polarità. Utilizzare un piccolo cacciavite a taglio (misura di 2 mm) per allentare e stringere i terminali.
- 4. Ricollegare il blocco connettore di alimentazione nel contenitore sul dispositivo.

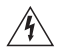

**Avviso —** Il presente prodotto è stato progettato per essere alimentato da unità di alimentazione marcate "Class 2" o "LPS" o "Limit Power Source" UL-elencati ad alimentazione in uscita di 12 VDC o 24 VAC, 8 W min. oppure PoE a 48 VDC, 8 W min.

## <span id="page-81-0"></span>**Connessione di dispositivi esterni**

I dispositivi esterni sono connessi all'encoder attraverso il terminale I/O. Lo schema di disposizione dei contatti dei terminali I/O è illustrato nella seguente tabella e diagramma.

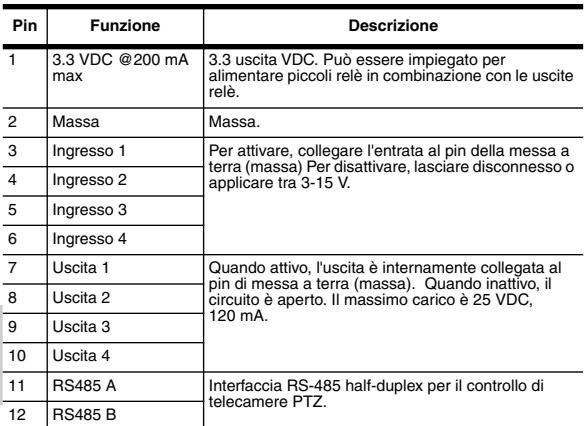

#### **Tabella:Terminali I/O esterni**

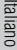

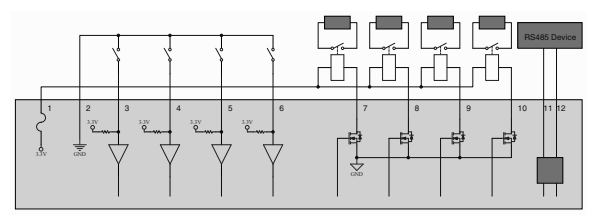

**Figura :** Schemi dei terminali esterni I/O ed esempi di applicazione.

## <span id="page-82-0"></span>**Connessione microfoni e altoparlanti**

L'encoder può essere collegato a microfoni e altoparlanti esterni fino a un numero di quattro attraverso i connettori audio. I connettori audio supportano ingresso e uscita per segnali audio line-level. Il connettore è un mini-jack (3,5 mm). Lo schema di disposizione dei contatti è illustrato nel seguente diagramma.

L'entrata e l'uscita audio impiegano le connessioni audio di sinistra e destra normalmente utilizzate su un dispositivo audio stereo.

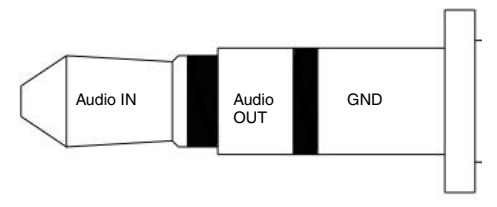

**Figura :** Connettore audio mini-jack TRS.

# <span id="page-83-0"></span>Indicatori LED

Una volta che l'encoder è connesso alla rete, i LED di stato della connessione visualizzeranno la fase di connessione dell'encoder al software per Registratori video su rete.

La seguente tabella descrive quello che indicano i LED:

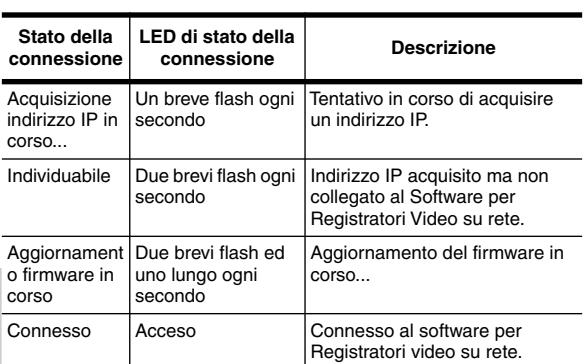

#### **Tabella:Indicatori LED**

Italiano

# <span id="page-84-0"></span>Ripristino delle impostazioni predefinite di fabbrica

Se l'encoder non funziona più come dovrebbe, è possibile scegliere di ripristinare le impostazioni predefinite di fabbrica.

Utilizzare il tasto di riavvio del firmware per resettare l'encoder.

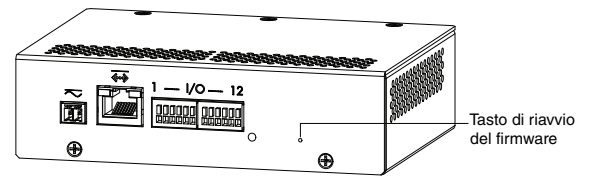

**Figura :** Posizione del microinterruttore di riavvio del firmware sulla parte posteriore dell'encoder

- 1. Scollegare l'alimentazione dall'encoder.
- 2. Utilizzando una graffetta aperta o uno strumento simile, premere delicatamente il microinterruttore di riavvio del firmware.
- 3. Mentre si continua a premere sul microinterruttore, collegare l'alimentazione del dispositivo. Lasciare il microinterruttore dopo tre secondi.

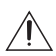

**Attenzione —** Non esercitare una forza eccessiva. Spingere la graffetta o lo strumento troppo affondo danneggia il dispositivo.

# <span id="page-85-0"></span>Impostazione dell'indirizzo IP attraverso il metodo ARP/Ping

Completare i seguenti passaggi per configurare l'encoder in modo che utilizzi un indirizzo IP specifico:

- 1. Localizzare e annotarsi l'indirizzo MAC (MAC) elencato sull'etichetta numero seriale per riferimento.
- 2. Aprire una finestra shell a riga di comando ed inserire i seguenti comandi:
	- a. arp -s *<Indirizzo IP nuovo encoder> <Indirizzo MAC encoder>* Ad esempio: arp -s 192.168.1.10 00-18- 85-12-45-78
	- b. ping -l 123 -t *<Indirizzo IP nuovo encoder>* Ad esempio: ping -l 123 -t 192.168.1.10
- 3. Riavviare encoder.
- 4. Chiudere la finestra shell a riga di comando quando compare il seguente messaggio:

Reply IP from *<Indirizzo IP nuovo encoder>*

# <span id="page-86-0"></span>Specifiche

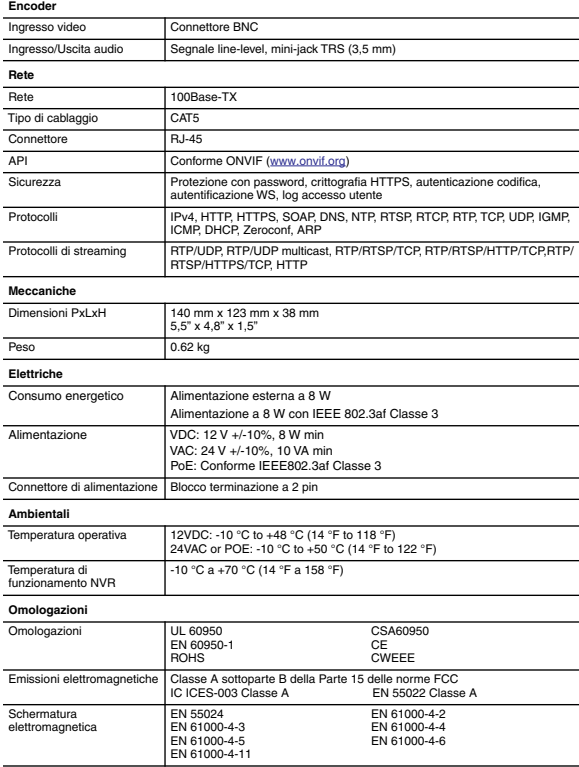

### <span id="page-87-0"></span>Garanzia limitata e Assistenza tecnica

Avigilon garantisce all'acquirente/consumatore finale che questo prodotto è privo di difetti relativi al materiale e alla fabbricazione per un periodo di 3 anni dalla data di acquisto.

La responsabilità del produttore nei termini della presente garanzia è limitata alla sostituzione del prodotto, alla riparazione dello stesso o alla sostituzione del prodotto con un prodotto riparato, a discrezione del produttore. La presente garanzia non è valida se il prodotto è stato danneggiato accidentalmente o per un uso improprio, per negligenza, per manomissione o altre cause non dovute a difetti legati al materiale o alla fabbricazione. La presente garanzia si estende esclusivamente all'acquirente/consumatore finale del presente prodotto.

AVIGILON NON RICONOSCE NESSUN ALTRA GARANZIA ESPLICITA O IMPLICITA INCLUSA, MA SENZA LIMITAZIONE, QUALSIASI GARANZIA IMPLICITA DI COMMERCIABILITÀ E IDONEITÀ PER UN PARTICOLARE SCOPO - AD ECCEZIONE DEI LIMITI AI QUALI QUALSIASI GARANZIA PER LEGGE NON PUÒ VALIDAMENTE RINUNCIARE.

Nessuna informazione, avviso o immagine, in forma scritta o orale, fornita da Avigilon, i suoi distributori, agenti o dipendenti dovrà creare una garanzia diversa dalla presente o modificare quest'ultima. La presente garanzia dichiara la piena responsabilità di Avigilon e l'esclusivo rimedio giuridico dell'utente contro Avigilon per qualsiasi difetto del prodotto che ne impedisca il corretto funzionamento.

In nessun caso Avigilon sarà responsabile per qualsiasi danno indiretto, accidentale, particolare, conseguente, tipico o punitivo o per qualunque altra cosa (inclusi, ma non limitatamente a, danni dovuti alla perdita di profitti o di informazioni confidenziali o di altro tipo, all'interruzione dell'attività, a danni arrecati alla persona, alla perdita di privacy, al mancato rispetto di qualsiasi dovere inclusa la buona fede o la ragionevole cura, alla negligenza e a qualsiasi altro danno economico o perdita) che possa derivare dall'uso o dall'impossibilità di utilizzo del prodotto, anche se avvisata della possibilità di tali danni. Dal momento che alcune giurisdizioni non permettono il tipo di limitazione sopracitata, la stessa potrebbe non essere applicata all'utente.

La presente garanzia limitata conferisce a l'utente specifici diritti legali e l'utente potrebbe disporre anche di altri diritti che possono variare da giurisdizione a giurisdizione.

Ci si può avvalere del servizio di garanzia e dell'assistenza tecnica contattando l'Assistenza Tecnica Avigilon per telefono al numero e-mail all'indirizzo di posta elettronica support@Avigilon.com.

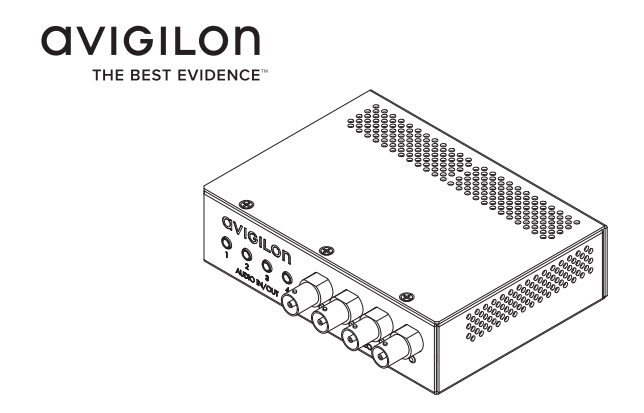

# Installationsanleitung

Avigilon Analoges Video-Encodermodell: ENC-4P-H264

# Wichtige Sicherheitsinformationen

Dieses Handbuch enthält Installations- und Bedienungsinformationen für den Einsatz dieses Encoders. Die unsachgemäße Installation kann unerwarteten Defekten führen. Lesen Sie sich dieses Handbuch vor der Installation dieses Gerätes sorgfältig durch. Überlassen Sie dem Inhaber des Gerätes dieses Handbuch für den zukünftigen Gebrauch.

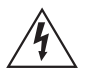

Das Symbol "Warnung" verweist auf das Vorhandensein gefährlicher Spannung innerhalb und außerhalb des Gehäuse des Produkts, und bezeichnet die Gefahr eines Stromschlags, schwerer Verletzung oder des Todes von Personen, wenn die ordnungsgemäßen Vorsichtsmaßnahmen nicht eingehalten werden.

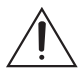

Das Symbol "Vorsicht" macht den Anwender auf das Vorhandensein von Risiken aufmerksam, die zu kleinen oder geringfügigen Personenverletzungen, zu Sachbeschädigung oder zu Schäden am Produkt selbst führen können, wenn die ordnungsgemäßen Vorsichtsmaßnahmen nicht eingehalten werden.

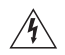

**Warnung –** Die Nichtbefolgung der folgenden Anweisungen kann zu schweren Verletzungen oder zum Tod führen.

- Nicht in der Nähe von Wasser verwenden oder Wassertropfen oder -spritzern aussetzen. Keine mit Flüssigkeit gefüllten Objekte oberhalb des Gerätes abstellen.
- Vor Regen oder Feuchtigkeit schützen.
- Nur für die Anwendung im Innenbereich. Bei der Anwendung im Außenbereich ist ein für den Außenbereich zugelassener Montageadapter zu verwenden. Weitere Informationen dazu erhalten Sie von Avigilon.
- Die Installation darf nur von Fachpersonal durchgeführt werden und muss sämtlichen lokalen Normen entsprechen.
- Dieses Produkt ist vorgesehen für die Verwendung mit einem UL-gelisteten Netzanschluss mit der Bezeichnung "Klasse 2" oder "LPS" oder "Limited Power Source" mit einer

Ausgangsleistung von 8 W min. bei 12 VDC oder 24 VAC oder PoE mit 48 VDC, 8 W min.

- Die an dieses Produkt angeschlossene externe Stromversorgung kann ausschließlich mit weiteren Avigilon-Produkten derselben Modellserie verwendet werden. Externe Stromverbindungen müssen ordnungsgemäß isoliert sein.
- Niemals direkt an das Versorgungsnetz anschließen.

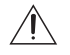

**Vorsicht –** Die Nichteinhaltung der folgenden Anweisungen kann zu Verletzungen oder zur Beschädigung des Encoders führen.

- Unterlassen Sie die Installation in der Nähe von Wärmequellen wie Radiatoren, Heizregistern, Herden oder anderen Wärmequellen.
- Setzen Sie die Kabel keiner übermäßigen Belastung, schweren Lasten oder Quetschungen aus.
- Öffnen oder zerlegen Sie das Gerät nicht. Es gibt keine zu wartenden Teile.
- Lassen Sie die gesamte Wartung von Fachpersonal ausführen. Eine Wartung kann erforderlich werden, wenn das Gerät beschädigt wurde (beispielsweise durch verschüttete Flüssigkeit oder heruntergefallene Gegenstände), Regen oder Feuchtigkeit ausgesetzt wurde, nicht ordnungsgemäß funktioniert oder fallengelassen wurde.
- Verwenden Sie keine starken Reinigungsmittel oder Scheuermittel, wenn Sie den Kamerakörper reinigen.
- Verwenden Sie nur von Avigilon empfohlenes Zubehör.
- Durch die Verwendung der Steuerungen, Adaptierungen oder die Durchführung anderer Vorgänge, die nicht in diesem Dokument beschrieben sind, können gefährliche Strahlungen freigesetzt werden.

# Regulierungshinweise

Dieses Gerät entspricht Abschnitt 15 der FCC-Bestimmungen. Der Betrieb unterliegt zwei Bedingungen: (1) Das Gerät darf keine Funkstörungen verursachen und darf (2) durch von außen verursachte Störungen nicht beeinflusst werden.

Dieses Digitalgerät der Klasse A entspricht der kanadischen Norm ICES-003.

#### **FCC-Hinweis**

Dieses Gerät wurde getestet und entspricht den Grenzwerten von Rechnergeräten Der Betrieb in Wohngebieten wird voraussichtlich funktechnische Störungen verursachen. In diesem Fall ist der Nutzer verpflichtet, auf seine Kosten alle erforderlichen Maßnahmen zu ergreifen, um die Störung zu beheben.

Änderungen oder Modifizierungen an diesem Gerät, die nicht ausdrücklich von Avigilon Corporation oder von durch Avigilon Corporation autorisierten Stellen genehmigt wurden, können die Benutzerberechtigung dieses Gerätes außer Kraft setzen.

#### **Informationen zur Entsorgung und Wiederverwendung**

Wenn dieses Produkt das Ende der Nutzungsdauer erreicht hat, entsorgen Sie es bitte gemäß Ihren örtlichen Gesetzen und Bestimmungen zum Umweltschutz.

#### **Europäische Union:**

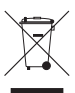

Dieses Symbol bedeutet, dass Ihr Produkt gemäß den örtlichen Gesetzen und Bestimmungen separat vom Hausmüll entsorgt werden soll. Wenn dieses Produkt das Ende der Nutzungsdauer erreicht hat, bringen Sie es zu einer von den örtlichen Behörden dafür vorgesehenen Sammelstelle. Einige Sammelstellen nehmen Produkte kostenlos entgegen. Die separate Sammlung und Wiederverwendung Ihres Produktes zur Zeit der Entsorgung dient der Konservierung natürlicher Ressourcen und stellt sicher, dass es so wieder verwertet wird, dass menschliche Gesundheit und Umwelt keinen Schaden nehmen.

# Zusätzliche Notizen

#### **Kompilierungs- und Publikationshinweis**

Dieses kompilierte und veröffentlichte Handbuch enthält die neuesten<br>Produktbeschreibungen und Spezifikationen. Inhalt und Produktbeschreibungen und Spezifikationen. Inhalt und Spezifikationen dieses Handbuchs können ohne Vorankündigung geändert werden. Avigilon behält sich das Recht vor, an den hierin enthaltenen Spezifikationen und Materialien Änderungen ohne Vorankündigung vorzunehmen und ist nicht verantwortlich für eventuelle Schäden (einschließlich Folgeschäden), die durch Verlassen auf das vorhandene Material entstanden, einschließlich, aber nicht beschränkt auf typographische und andere Fehler dieser Publikation.

#### **Urheberrecht und geistiges Eigentum**

Es wird Ihnen weder stillschweigend noch auf andere Art eine Lizenz<br>gemäß einem Industriedesign. Industriedesign-Rechten. gemäß einem Industriedesign, Industriedesign-Rechten, Patentrechten oder Urheberrechten von Avigilon Corpopration oder seinen Lizenzgebern verliehen. Marken und eingetragene Warenzeichen sind Eigentum der jeweiligen Inhaber.

# Inhalt

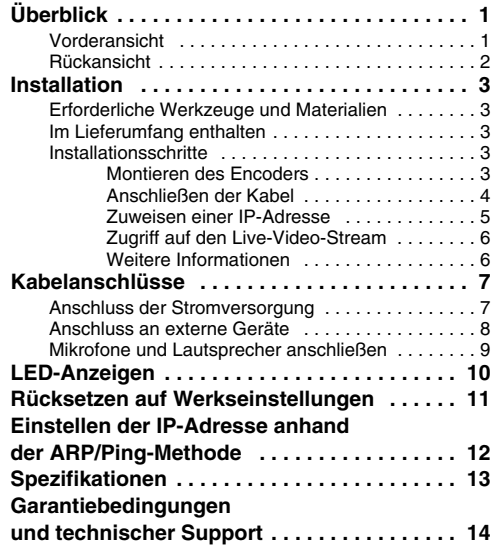

# <span id="page-96-0"></span>Überblick

## <span id="page-96-1"></span>**Vorderansicht**

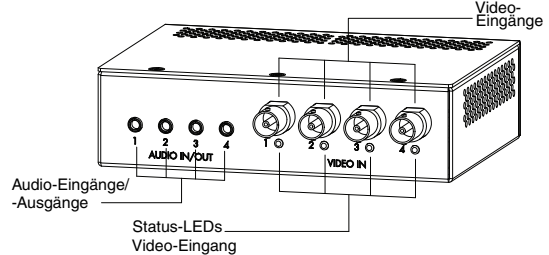

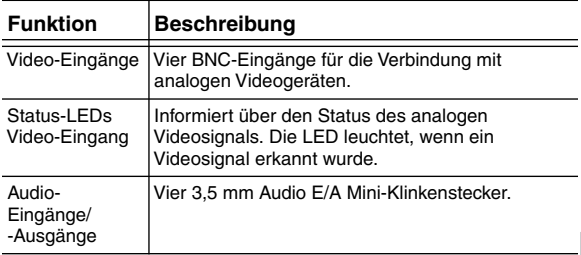

## <span id="page-97-0"></span>**Rückansicht**

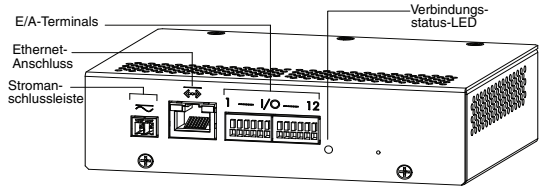

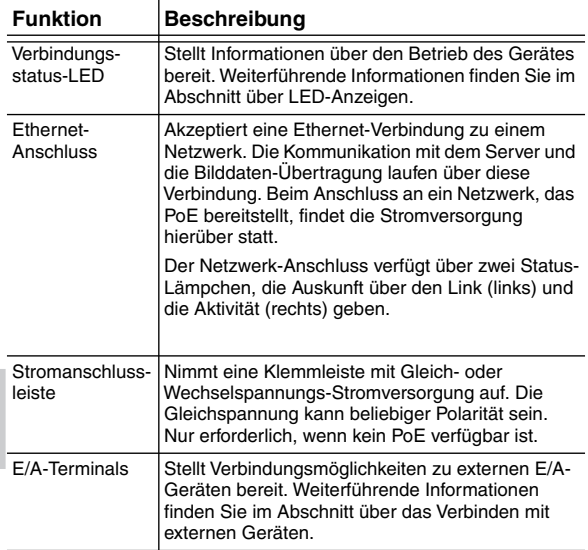

# <span id="page-98-0"></span>Installation

## <span id="page-98-1"></span>**Erforderliche Werkzeuge und Materialien**

• Kleiner Schlitz-Schraubendreher mit 5/64" oder 2 mm Klingenbreite – zum Anschließen der Stromversorgung, falls kein Power over Ethernet verwendet wird.

## <span id="page-98-2"></span>**Im Lieferumfang enthalten**

Achten Sie darauf, dass Folgendes im Lieferpaket enthalten ist:

- Avigilon H.264 Video-Encoder
- Abschlussblock

### <span id="page-98-3"></span>**Installationsschritte**

Sie müssen zur Installation des Encoders die folgenden Vorgänge ausführen.

- 1. *[Montieren des Encoders](#page-98-4)* auf Seite 3
- 2. *[Anschließen der Kabel](#page-99-0)* auf Seite 4
- 3. *[Zuweisen einer IP-Adresse](#page-100-0)* auf Seite 5
- 4. *[Zugriff auf den Live-Video-Stream](#page-101-0)* auf Seite 6

#### <span id="page-98-4"></span>**Montieren des Encoders**

Der Encoder kann, befestigt in dem ENC-BRK1U Encoder-Rahmen, der separat erworben werden kann, in einem 19 Zoll Rackeinschub (48,26 cm) installiert werden. Der Rahmen verwendet nur eine Einheit des Rackplatzes und kann 3 Encoder aufnehmen.

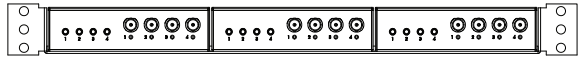

**Abbildung:** ENC-BRK1U Halterung für Einbaurahmen mit 3 Encodern.

Der Encoder kann in dem Rahmen befestigt werden, indem die vier Löcher an seinem Boden am Lochmuster des Rahmens ausgerichtet und mit den im Lieferumfang des Rahmens enthaltenen Schrauben zusammengeschraubt werden.

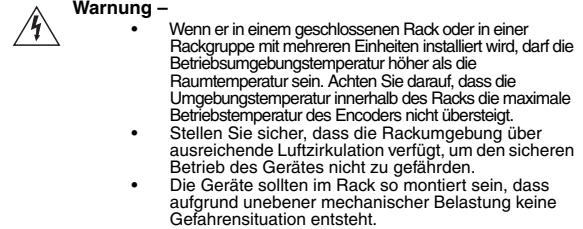

#### <span id="page-99-0"></span>**Anschließen der Kabel**

Die Position der verschiedenen Stecker und Buchsen entnehmen Sie bitte den Diagrammen in diesem Leitfaden.

Um die Kabel, die zum ordnungsgemäßen Betrieb benötigt werden, anzuschließen, führen Sie bitte folgende Schritte aus:

- 1. Sollten externe Eingangs- oder Ausgangsgeräte vorhanden sein, die an den Encoder anzuschließen sind (zum Beispiel Türkontakte, Relais, etc.), schließen sie diese an die Ein-/Ausgangs-Terminals des Encoders an. Weitere Informationen finden Sie unter *[Anschluss an](#page-103-0)  [externe Geräte](#page-103-0)*.
- 2. Falls externe Mikrofone oder Lautsprecher an den Encoder anzuschließen sind, schließen Sie diese an die Audio-Buchsen des Encoders an. Weitere Informationen finden Sie unter *[Anschluss von Mikrofonen und](#page-104-0)  [Lautsprechern](#page-104-0)*.
- 3. Schließen Sie die Netzwerkbuchse (RJ45-Steckverbinder) mit einem Ethernet-Netzwerkkabel an ein Netzwerk an. Die Link-LED leuchtet auf, sobald eine Netzwerkverbindung hergestellt wurde.
- 4. Schließen Sie Strom anhand einer der folgenden<br>Methoden an:
	- Power over Ethernet (PoE) Klasse 3 Wenn PoE verfügbar ist, wird der Encoder automatisch erkannt, sobald ein Netzwerkkabel eingesteckt wird.

- Externe Stromversorgung Schließen Sie eine externe 12 VDC oder 24 VDC Stromquellle an die Stromanschlussleiste an. Weitere Informationen finden Sie unter *[Anschluss](#page-102-1)  [der Stromversorgung](#page-102-1)*.
- 5. Anschluss analoger Videokameras an den Encoder. Verwenden Sie die Coax/BNC-Videoeingänge an der Vorderseite des Encoders.

Der Encoder verfügt über 4 Videoeingänge und ist werksseitig für Videosignale mit 75 Ohm Terminierung voreingestellt. Der Videostandard (NTSC/PAL) wird automatisch erkannt. Die Status-LED des Videoeingangs leuchtet auf, sobald der Encoder das Videosignal korrekt erkannt hat. Wenn die Videoquelle parallel zu anderen Geräten angeschlossen wurde, sollte die Eingangs-Terminierung abgeschaltet werden. Dies kann über die Encoder-Web-Schnittstelle vorgenommen werden.

6. Vergewissern Sie sich, dass die Verbindungsstatus-LED<br>den richtigen Zustand signalisiert. Weitere Informationen finden Sie unter *[LED-Anzeigen](#page-105-0)*.

#### <span id="page-100-0"></span>**Zuweisen einer IP-Adresse**

Der Encoder bezieht automatisch eine IP-Adresse. Sobald das Gerät mit einem Netzwerk verbunden wird, versucht es einen DHCP-Server zu finden und eine IP-Adresse zu beziehen. Sollte dies scheitern, wird Zero Configuration Networking (Zeroconf) zur Auswahl einer IP-Adresse verwendet. Wenn die IP-Adresse mittels Zeroconf gesetzt wurde, befindet sie sich im Subnetz 169.254.0.0/16.

Die IP-Adresseneinstellungen können anhand einer der folgenden Methoden geändert werden:

- (Empfohlen) Anwendersoftware Avigilon Kamera-Installationstool.
- Webbrowser-Schnittstelle des Encoders: http://*<IP-Adresse des Encoders>*/
- ARP/Ping-Methode. Weitere Informationen finden Sie unter *[Einstellen der IP-Adresse anhand der ARP/Ping-Methode](#page-107-0)*
- Anwendungssoftware Netzwerk-Video-Management (beispielsweise Avigilon Control Center).

**HINWEIS:** Der voreingestellte Benutzername des Encoders ist *admin* und das voreingestellte Passwort ist ebenfalls *admin.*

#### <span id="page-101-0"></span>**Zugriff auf den Live-Video-Stream**

Der Live-Video-Stream kann anhand einer der folgenden Methoden betrachtet werden:

- (Empfohlen) Anwendersoftware Avigilon Kamera-Installationstool.
- Webbrowser-Schnittstelle des Encoders: http://*<IP-Adresse des Encoders>/.*
- Anwendungssoftware Netzwerk-Video-Management (beispielsweise Avigilon Control Center).
- **HINWEIS:** Der voreingestellte Benutzername des Encoders ist *admin* und das voreingestellte Passwort ist ebenfalls *admin*.

#### <span id="page-101-1"></span>**Weitere Informationen**

Weitere Informationen zur Einrichtung und Verwendung des Gerätes sind in den folgenden Anleitungen zu finden:

- *Benutzerhandbuch Avigilon Kamera-Installationstool*
- *Benutzerhandbuch Avigilon Control Center Client*
- *Benutzerhandbuch Avigilon HD H.264 Web-Interface*

Die Handbücher sind auf der Avigilon Webseite zu finden: <http://avigilon.com/#/support-and-downloads>.

# <span id="page-102-0"></span>Kabelanschlüsse

### <span id="page-102-1"></span>**Anschluss der Stromversorgung**

**HINWEIS:** Führen Sie diese Schritte nicht durch, wenn Sie Power over Ethernet (POE) verwenden.

Sollte PoE nicht verfügbar sein, muss der Encoder mittels der abnehmbaren Stromanschlussleiste versorgt werden. Die Position der Stromanschlussleiste entnehmen Sie bitte den Diagrammen in diesem Leitfaden.

Das Gerät kann sowohl mit 12 VDC als auch mit 24 VAC betrieben werden. Die Angaben zum Stromverbrauch entnehmen Sie bitte der Produktspezifikation.

Um die Stromanschlussleiste mit Strom zu versorgen, führen Sie die folgenden Schritte aus:

- 1. Entfernen Sie die Stromanschlussleiste vom Gerät.
- 2. Entfernen Sie 6 mm der Isolierung des Stromkabels.
- 3. Fügen Sie den Kabeln keine Kerben hinzu und beschädigen Sie diese nicht.
- 4. Stecken Sie die beiden Stromkabel in die beiden Klemmen auf der Stromanschlussleiste. Die Verbindung kann beliebige Polarität haben.

Benutzen Sie einen kleinen Schlitzschraubendreher (5/64" oder 2 mm Klingenbreite), um die Schrauben der Leiste zu lösen und anzuziehen.

5. Befestigen Sie die Stromanschlussleiste an der dafür vorgesehen Aussparung am Gerät.

**Warnung –** Dieses Produkt ist vorgesehen für die Verwendung mit einem UL-gelisteten Netzanschluss mit der Bezeichnung "Klasse 2" oder "LPS" oder "Limited Power Source" mit einer Ausgangsleistung von 8 W min. bei 12 VDC oder 24 VAC oder PoE mit 48 VDC, 8 W min.

### <span id="page-103-0"></span>**Anschluss an externe Geräte**

Externe Geräte werden über das E/A-Terminal an den Encoder angeschlossen. Die Klemmenbelegung des E/A-Terminals ist in der folgenden Tabelle und dem folgenden Diagramm veranschaulicht.

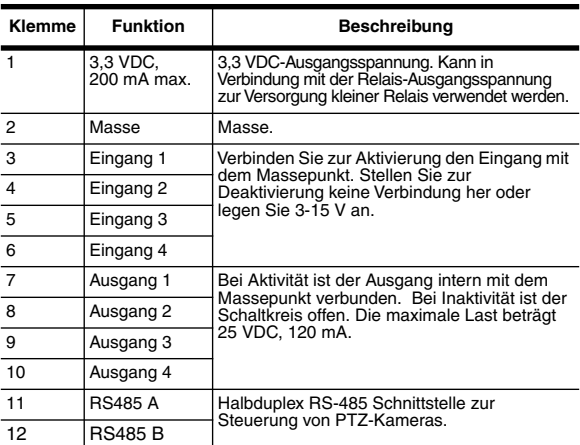

#### **Tabelle:Externe E/A-Terminals**

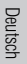

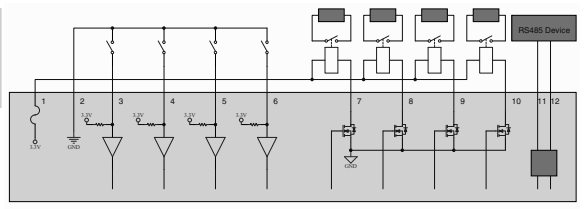

**Abbildung:** Schaltbild des externen E/A-Terminals und Beispielanwendungen.

### <span id="page-104-0"></span>**Mikrofone und Lautsprecher anschließen**

Der Encoder kann über die Audio-Anschlüsse mit bis zu vier externen Mikrofonen und Lautsprechern verbunden werden. Die Audio-Anschlüsse unterstützen Eingang und Ausgang für Audiosignale auf Linepegel. Der Stecker ist ein 3,5 mm Mini-Klinkenstecker. Die Pinbelegung wird im folgenden Diagramm verdeutlicht.

Audio-Eingang und -Ausgang verwenden die linken und rechten Audio-Verbindungen, die üblicherweise für ein Stereo-Audiogerät verwendet werden.

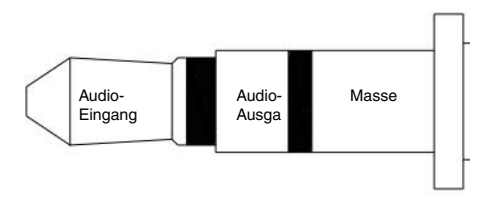

**Abbildung:** TRS Mini-Klinkenstecker für Audio

# <span id="page-105-0"></span>LED-Anzeigen

Sobald der Encoder mit einem Netzwerk verbunden ist, gibt die Status-LED des Encoders Auskunft über den Verbindungsfortschritt zur Netzwerk-Video-Managementsoftware.

Die folgende Tabelle beschreibt die Bedeutung der LED-Anzeigen:

#### **Tabelle:LED-Anzeigen**

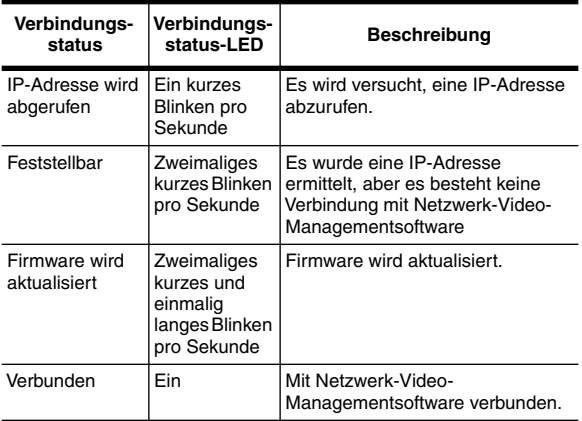

# <span id="page-106-0"></span>Rücksetzen auf Werkseinstellungen

Wenn der Encoder nicht mehr wie erwartet funktioniert, können Sie ihn auf seine Werkseinstellungen zurücksetzen.

Verwenden Sie die Reset-Taste zur Wiederherstellung des Firmware-Standards, um die Werkseinstellungen wieder herzustellen.

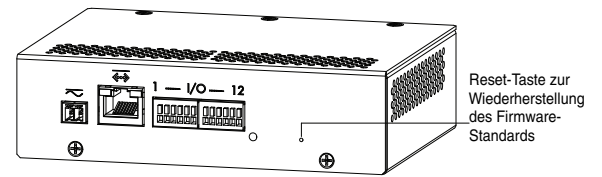

**Abbildung:** Position des Mikroschalters zur Wiederherstellung des Firmware-Status auf der Rückseite des Encoders

- 1. Trennen Sie den Encoder von der Stromversorgung.
- 2. Verwenden Sie eine gerade gezogene Büroklammer oder etwas ähnliches, um vorsichtig den Mikroschalter für das Zurücksetzen der Firmware zu betätigen.
- 3. Lassen Sie den Mikroschalter gedrückt und versorgen Sie die Kamera mit Strom. Lassen Sie den Mikroschalter nach drei Sekunden los.

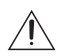

**Vorsicht –** Wenden Sie keine Gewalt an. Zu tiefes Einführen des Werkzeugs führt zur Beschädigung des Gerätes.

# <span id="page-107-0"></span>Einstellen der IP-Adresse anhand der ARP/Ping-Methode

Führen Sie die folgenden Schritte aus, um die Encoder auf eine bestimmte IP-Adresse einzustellen:

- 1. Finden Sie die MAC-Adresse (MAC) auf dem Seriennummernschild und schreiben Sie diese auf.
- 2. Öffnen Sie ein Befehlszeilenfenster und geben Sie die folgenden Befehle ein:
	- a. arp -s *<New Encoder IP Address> <Encoder MAC Address>* Ein Beispiel: arp -s 192.168.1.10 00-18- 85-12-45-78
	- b. ping -l 123 -t *<New Encoder IP Address>* Ein Beispiel: ping -l 123 -t 192.168.1.10
- 3. Reboot the encoder.
- 4. Schließen Sie das Befehlszeilenfenster, wenn folgende Meldung erscheint:

Reply IP from *<New Encoder IP Address>*: ...
# Spezifikationen

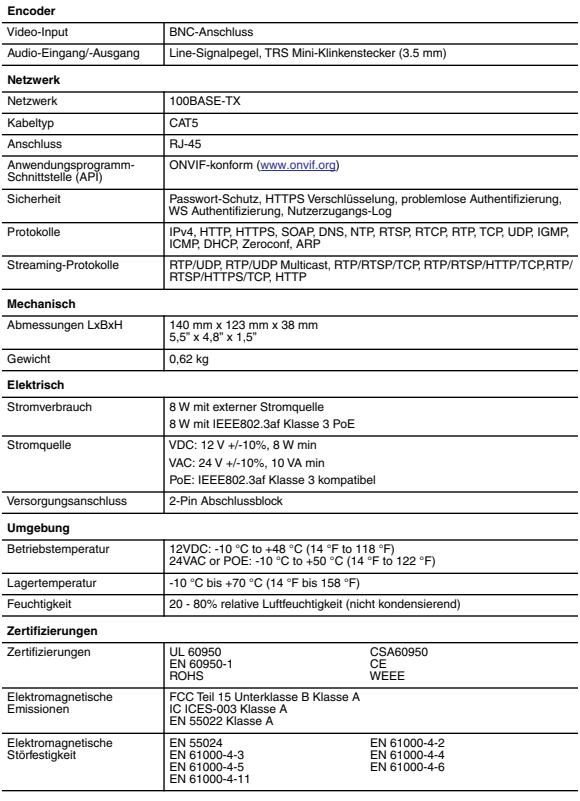

### Garantiebedingungen und technischer Support

Avigilon Avigilon garantiert dem Originalkäufer für einen Zeitraum von 3 Jahren<br>ab Kaufdatum, dass dieses Produkt frei von Material- und ab Kaufdatum, Verarbeitungsschäden ist.

Die Herstellerhaftung ist auf den Ersatz des Produktes, dessen Reparatur oder Ersatz durch ein repariertes Produkt beschränkt, je nach Ermessen des Herstellers. Diese Garantie erlischt, wenn das Produkt durch Unfall, unangemessenen Gebrauch, Verwahrlosung, Manipulation oder aus anderen Gründen beschädigt wurde, die nicht auf Fehlern des Materials oder der Verarbeitung beruhen. Diese Garantie ist auf den Originalkäufer des Produktes begrenzt.

AVIGILON SCHLIESST ALLE ANDEREN AUSDRÜCKLICHEN ODER STILLSCHWEIGENDEN GARANTIEN AUS, EINSCHLIESSLICH, UND OHNE<br>FINSCHRÄNKLING – DIF – STILLSCHWEIGENDE – ZUSAGE – DER STILLSCHWEIGENDE VERKAUFSFÄHIGKEIT ODER EIGNUNG FÜR EINEN BESTIMMTEN<br>ZWECK MIT ALISNAHME GESETZLICH VORGESCHRIERENER **VORGESCHRIERENER** GARANTIEN, DIE NICHT RECHTSGÜLTIG AUSGESCHLOSSEN WERDEN KÖNNEN.

Mündliche oder schriftliche Informationen, Ratschläge oder Darstellungen von Avigilon, seinen Vertriebsfirmen, Händlern, Agenten oder Mitarbeitern bringen keine weitere Garantie oder die Modifizierung dieser Garantie hervor. Diese Garantie stellt Avigilons gesamte Haftung sowie Ihren ausschließlichen Anspruch gegen Avigilon im Falle eines Ausfalls dieses Produktes dar.

Avigilon ist in keinem Fall haftbar zu machen für indirekte, zufällige, spezielle, beispielhafte Folge- oder Bußgeldschäden jeder Art (einschließlich, ohne sich jedoch darauf zu beschränken, für Schäden durch entgangenen Gewinn oder durch vertrauliche oder sonstige Informationen, für Betriebsunterbrechung, Personenschaden, Datenschutzverletzung, Pflichtverletzung, einschließlich Treuepflicht und angemessene Sorgfalt, für Fahrlässigkeit und jeglichen anderen finanziellen oder anders gearteten Verlust), die aus der Verwendung des Produktes entstehen, selbst wenn auf die Möglichkeit solcher Schäden hingewiesen wurde. Da einige Gerichtsbarkeiten die vorstehenden Haftungsbeschränkungen nicht anerkennen, sind solche Beschränkungen möglicherweise für Sie nicht zutreffend.

Deutsch

Diese beschränkte Gewährleistung räumt Ihnen bestimmte Ansprüche ein; daneben können Sie, je nach Gerichtsbarkeit, auch über weitergehende Ansprüche verfügen.

**Um Garantiedienstleistungen und technischen Support zu erhalten, setzen Sie sich telefonisch mit Avigilons technischem Support unter 1.888.281.5182 in Verbindung oder senden Sie eine E-Mail an support@avigilon.com.**

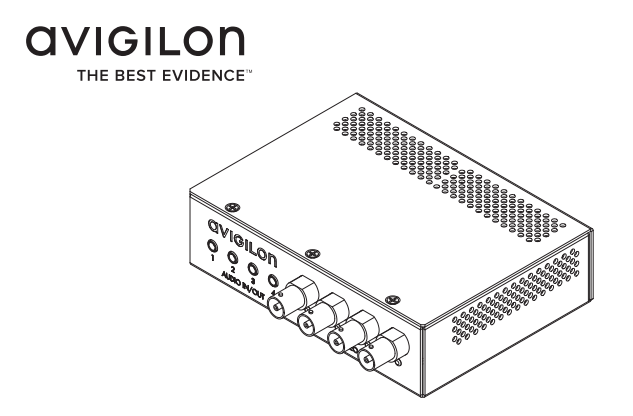

# Guia de Instalação

Modelos de codificadores Avigilon de vídeo analógico: ENC-4P-H264

# Informações de Segurança Importantes

Este manual fornece informações de instalação e operação bem como de precauções para o uso deste codificador. A instalação incorreta poderia provocar falha inesperada. Antes de instalar o equipamento, leia com atenção este manual. Forneça este manual ao proprietário do equipamento para uso futuro.

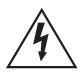

O símbolo de Aviso indica a presença de voltagem perigosa dentro e fora do compartimento do produto, o que pode constituir risco de choque elétrico, lesões graves ou morte das pessoas se as devidas precauções não forem seguidas.

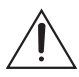

O símbolo de Cuidado alerta o usuário para a presença de perigos que podem causar danos leves ou moderados a pessoas, danos à propriedade ou danos ao produto propriamente dito, se as devidas precauções não forem seguidas.

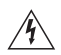

**Aviso —** Deixar de observar as seguintes instruções pode resultar em ferimentos graves ou morte.

- Não use próximo à água nem exponha a gotículas ou respingos. Não coloque objetos que contenham líquidos acima do dispositivo.
- Não exponha à chuva ou umidade.
- Somente para uso interno. Se for usado em ambientes externos, um adaptador ou compartimento montado externamente é necessário. Consulte a Avigilon para obter mais informações.
- A instalação deve ser realizada por pessoal qualificado e deve estar em conformidade com todas as normas locais.

Português

- Este produto é destinado a ser fornecido por uma unidade de alimentação relacionada em UL, identificada como de "Classe 2" ou "LPS" ou "Fonte de alimentação limitada", com saída nominal de 12 VCC ou 24 VCA, 8 W mín. ou Alimentação via Ethernet (PoE), classificada como 48 VCC, 8 W mín.
- Qualquer fonte de alimentação externa conectada a este produto somente pode ser conectada a outro produto Avigilon da mesma série do modelo. As conexões de alimentação externas deverão ser devidamente isoladas.
- Não conecte diretamente à rede elétrica qualquer que seja o motivo.

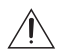

**Cuidado —** Deixar de observar as seguintes instruções pode resultar em ferimentos ou danos ao codificador.

- Não instale próximo a nenhuma fonte de calor, como radiadores, aquecedores, fogões ou outras fontes de calor.
- Não exponha os cabos a pressão excessiva, cargas pesadas ou compressão.
- Não lubrifique nem desmonte o dispositivo. Não há nenhuma peça que possa ser reparada pelo usuário.
- Solicite toda a manutenção ao pessoal qualificado. Talvez seja necessário realizar a manutenção quando o dispositivo estiver danificado (como em função de um líquido derramado ou objetos caídos), exposto à chuva ou umidade, não funcionar normalmente ou tiver caído.
- Não utilize detergentes fortes ou abrasivos durante a limpeza do corpo do dispositivo.
- Use apenas acessórios recomendados pela Avigilon.
- O uso de controles, ajustes e desempenho dos procedimentos que não sejam os especificados neste manual podem resultar em exposição prejudicial a radiação.

# Avisos do Regulador

Este dispositivo está em conformidade com a parte 15 das Normas da FCC. A operação está sujeita às seguintes condições: (1) Este dispositivo não poderá causar interferência prejudicial e (2) Este dispositivo deverá aceitar qualquer interferência recebida, incluindo interferências que possam causar operação indesejada.

Este aparelho digital de Classe A está de acordo com o padrão canadense ICES-003.

#### **Aviso da FCC**

Este equipamento foi testado e está em conformidade com os limites para um dispositivo de informática de Classe B, conforme a Subparte B da Parte 15 das normas da FCC, que foram elaboradas para fornecer proteção razoável contra tais interferências quando operado em um ambiente comercial. A operação deste equipamento em uma área residencial pode causar interferência, caso em que o usuário à própria custa será solicitado a adotar todas as medidas necessárias para corrigir a interferência.

Alterações ou modificações feitas a este equipamento que não sejam aprovadas expressamente pela Avigilon Corporation ou terceiros autorizados pela Avigilon Corporation podem anular a autoridade do usuário de operar este equipamento.

#### **Informações de Descarte e Reciclagem**

Quando este produto atingir o fim de sua vida útil, descarte-o de acordo com as leis e diretrizes ambientais.

#### **União Europeia:**

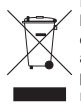

Este símbolo significa que, de acordo com as leis e regulamentos locais, o produto deve ser descartado separadamente do lixo doméstico. Quando este produto atingir o fim de sua vida útil, leve-o até um ponto de coleta designado pelas autoridades locais. Alguns pontos de coleta aceitam produtos gratuitamente. A coleta seletiva e a reciclagem do produto no momento do descarte ajudarão a preservar os recursos naturais e assegure-se de que seja reciclado de forma que proteja a saúde humana e o meio ambiente.

# Outros Avisos

#### **Aviso de Compilação e Publicação**

Este manual foi compilado e publicado abrangendo as últimas descrições e especificações do produto. O conteúdo deste manual e as especificações deste produto estão sujeitos a alterações sem prévio aviso. A Avigilon se reserva o direito de fazer alterações sem prévio aviso nas especificações e materiais contidos no presente e não será responsável por quaisquer danos (incluindo consequenciais) causados por confiança nos materiais apresentados, incluindo, mas sem limitação, erros tipográficos e outros relacionados com a publicação.

#### **Direitos de Propriedade Intelectual**

Nenhuma licença é concedida por implicação ou, de outra forma, sob nenhum design industrial, direito de design industrial, patentes, direitos de patente ou direitos autorais da Avigilon Corporation ou seus licenciantes. Todas as marcas comerciais e registradas pertencem a seus respectivos proprietários.

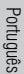

# Índice

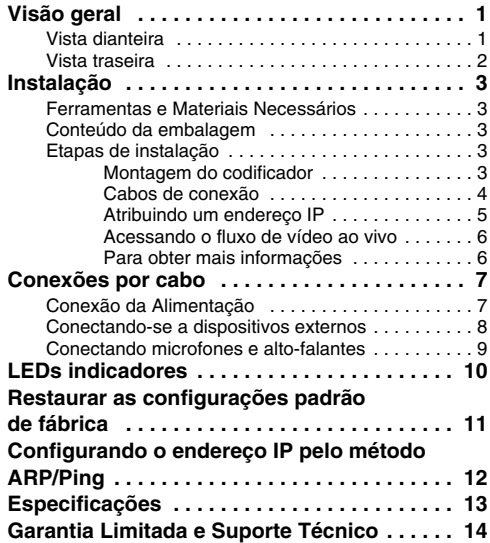

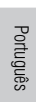

# <span id="page-118-0"></span>Visão geral

### <span id="page-118-1"></span>**Vista dianteira**

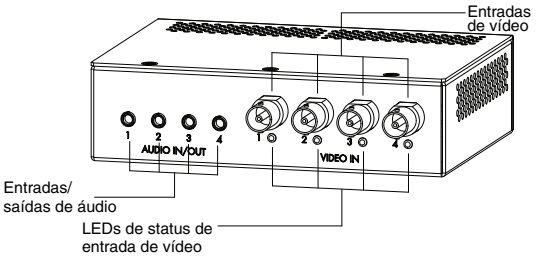

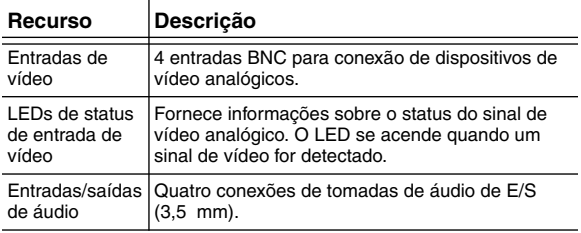

### <span id="page-119-0"></span>**Vista traseira**

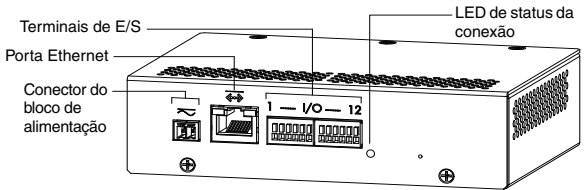

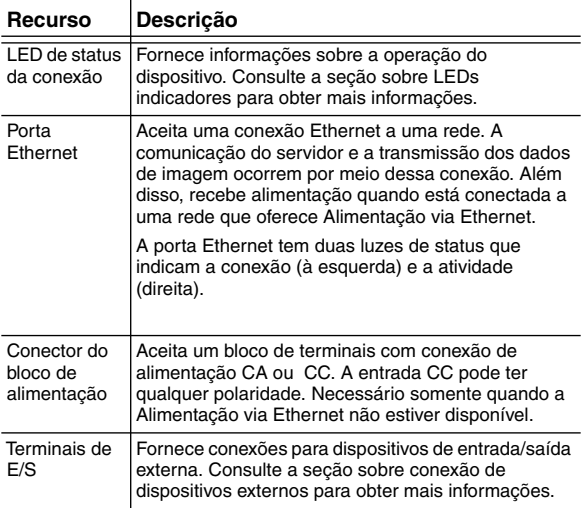

# <span id="page-120-0"></span>Instalação

### <span id="page-120-1"></span>**Ferramentas e Materiais Necessários**

• Chave de fenda pequena com uma lâmina medindo 5/64" ou 2 mm de espessura — para conexão da energia quando não estiver usando a Alimentação via Ethernet.

### <span id="page-120-2"></span>**Conteúdo da embalagem**

Assegure-se de que o pacote contenha o seguinte:

- Codificador Avigilon de vídeo H.264
- Bloco de terminais

### <span id="page-120-3"></span>**Etapas de instalação**

Realize os seguintes procedimentos para instalar o codificador.

- 1. *[Montagem do codificador](#page-120-4)* na página 3
- 2. *[Cabos de conexão](#page-121-0)* na página 4
- 3. *[Atribuindo um endereço IP](#page-122-0)* na página 5
- 4. *[Acessando o fluxo de vídeo ao vivo](#page-123-0)* na página 6

### <span id="page-120-4"></span>**Montagem do codificador**

O codificador pode ser montado em um rack de 19" anexando-o ao suporte do codificador ENC-BRK1U que pode ser adquirido separadamente. O suporte ocupa apenas 1U de espaço do rack e pode armazenar 3 codificadores.

**Figura:** Suporte ENC-BRK1U montável em rack com 3 codificadores.

O codificador pode ser anexado ao suporte, alinhando os quatro orifícios na parte inferior do codificador com o padrão de furos no suporte e parafusando-os juntos com os parafusos fornecidos com o suporte.

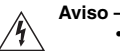

- Se for instalado em um conjunto de rack fechado ou de múltiplas unidades, a temperatura ambiente operacional do entorno do rack pode ser superior à do ambiente da área. Assegure-se de que a temperatura ambiente dentro do rack não ultrapasse a temperatura máxima do codificador.
	- Assegure-se de que seja fornecido fluxo de ar suficiente no ambiente do rack para que a operação segura do equipamento não seja comprometida.
	- A montagem do equipamento no rack deve ser tal que não haja uma situação de risco devido ao carregamento mecânico irregular.

### <span id="page-121-0"></span>**Cabos de conexão**

Consulte os diagramas na seção Visão geral para localizar os diferentes conectores.

Para conectar os cabos necessários para o funcionamento adequado, complete o seguinte:

- 1. Se não houver entrada externa ou dispositivos de saída que precisem ser conectados ao codificador (por exemplo: contatos de porta, relês etc.), conecte os dispositivos ao terminais de E/S do codificador. Para obter mais informações, consulte *[Conectando-se a](#page-125-0)  [dispositivos externos](#page-125-0)*.
- 2. Se os microfones ou alto-falantes externos precisarem ser conectados ao codificador, conecte os dispositivos aos conectores de áudio do codificador. Para obter mais informações, consulte *[Conectando microfones e alto](#page-126-0)[falantes.](#page-126-0)*
- 3. Conecte a porta Ethernet (conector RJ45) a uma rede usando um cabo de rede Ethernet. O LED de conexão se acenderá quando uma conexão de rede for estabelecida.
- 4. Conecte a alimentação por meio de um dos seguintes métodos:
	- Alimentação via Ethernet (PoE) Classe 3 Se PoE estiver disponível, o codificador é automaticamente detectado quando o cabo de rede for conectado.
	- Alimentação externa Conecte uma fonte de alimentação externa de 12 VCC ou 24 VCA ao bloco conector de alimentação. Para obter mais informações, consulte *[Conexão de](#page-124-1)  [alimentação](#page-124-1)*.
- 5. Conecte câmeras de vídeo analógico ao codificador. Use as entradas de vídeo para cabo coaxial/BNC na parte frontal do codificador.

O codificador suporta 4 entradas de vídeo e está inicialmente configurado para uma entrada de vídeo composto com terminação de 75 ohms. O padrão de vídeo (NTSC/PAL) é automaticamente detectado. Os LEDs de status da entrada de vídeo se acenderão se o codificador bloquear o sinal de vídeo. Se a fonte de vídeo for conectada paralelamente a outros equipamentos, a terminação de entrada deve ser desligada. Isso pode ser feito por meio da interface da Internet do codificador.

6. Verifique se o LED de status da conexão indica o estado correto.

Para obter mais informações, consulte *[LEDs indicadores.](#page-127-0)*

#### <span id="page-122-0"></span>**Atribuindo um endereço IP**

 Por padrão, o codificador obtém um endereço IP automaticamente. Após ser conectado a uma rede, tentará localizar e obter um endereço IP de um servidor DHCP. Se falhar, a rede de configuração zero (Zeroconf) é usada para escolher um endereço IP. Se o endereço IP for definido usando o Zeroconf, o endereço IP estará na sub-rede 169.254.0.0/16.

As configurações de endereço IP podem ser alteradas usando um dos seguintes métodos:

- Português
- (Recomendado) Software da ferramenta de instalação da câmera Avigilon.
- Interface do navegador da Internet do codificador: http://*<endereço IP do codificador>*/
- Método ARP/Ping. Para obter mais informações, consulte *[Configurando o endereço IP pelo método ARP/Ping.](#page-129-0)*
- Software de gerenciamento de vídeo em rede (por exemplo, o centro de controle Avigilon).

**OBSERVAÇÃO:** O nome de usuário padrão da câmera é *admin*, e a senha padrão é *admin*.

#### <span id="page-123-0"></span>**Acessando o fluxo de vídeo ao vivo**

O fluxo de vídeo ao vivo pode ser visualizado por meio de um dos seguintes métodos:

- (Recomendado) Software da ferramenta de instalação da câmera Avigilon.
- Interface do navegador da Internet do codificador: http://*<endereço IP do codificador>*/.
- Software de gerenciamento de vídeo em rede (por exemplo, o centro de controle Avigilon).

**OBSERVAÇÃO:** O nome de usuário padrão da câmera é *admin*, e a senha padrão é *admin*.

#### <span id="page-123-1"></span>**Para obter mais informações**

As informações adicionais sobre como configurar e usar o dispositivo estão disponíveis nos seguintes guias:

- *Guia do Usuário da Ferramenta de Instalação da Câmera Avigilon*
- *Guia do Usuário Cliente do Centro de Controle Avigilon*
- *Guia do Usuário a interface web da câmera Avigilon IP H.264 de Alta Definição*

Os manuais estão disponíveis no website da Avigilon: <http://avigilon.com/support/manuals/>.

# <span id="page-124-0"></span>Conexões por cabo

### <span id="page-124-1"></span>**Conexão da Alimentação**

**OBSERVAÇÃO:** Não execute este procedimento se a Alimentação via Ethernet (PoE) estiver sendo usada.

Se a PoE não estiver disponível, o codificador precisa ser alimentado por meio do bloco conector de alimentação removível. Consulte os diagramas neste guia para localizar o bloco conector de alimentação. O dispositivo pode ser alimentado a partir de 12 VCC ou 24 VCA. As informações de consumo de energia estão listadas nas especificações do produto.

Para conectar a alimentação ao bloco conector de alimentação, siga os seguintes passos:

- 1. Remova o bloco conector de alimentação do dispositivo.
- 2. Remova o isolamento de ¼" (6 mm) dos fios de energia. Não arranhe nem danifique os fios.
- 3. Insira os dois fios de energia nos dois terminais do bloco conector de alimentação. A conexão pode ser feita com ambas as polaridades.

Use uma pequena chave de fenda (5/64" ou 2 mm de largura de lâmina) para soltar e apertar os terminais.

4. Anexe o bloco conector de energia de volta no recipiente do dispositivo.

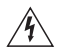

**Aviso —** Este produto é destinado a ser alimentado por uma Fonte de Alimentação Relacionada em UL, identificada como de "Classe 2" ou "LPS" ou "Fonte de Alimentação Limitada", com saída nominal de 12 VCC ou 24 VCA, 8 W mín. ou PoE classificada como 48 VCC, 8 W mín.

### <span id="page-125-0"></span>**Conectando-se a dispositivos externos**

Dispositivos externos são conectados ao codificador pelo terminal de E/S. A pinagem para o terminal de E/S é exibido na tabela e diagrama a seguir.

#### **Tabela:Terminais de E/S externa**

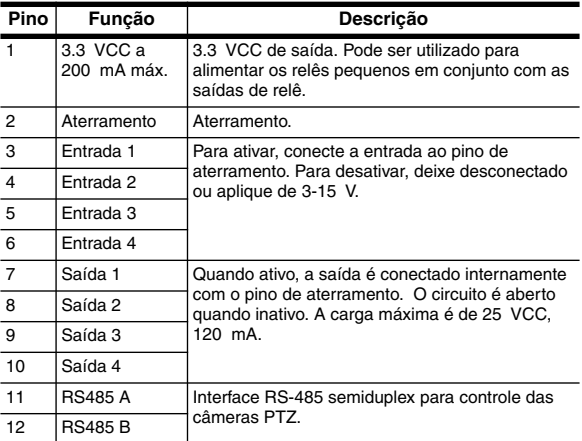

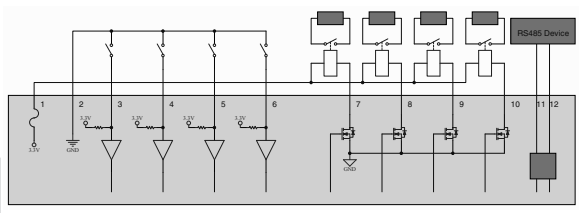

**Figura:** Esquema do terminal externo de E/S e exemplo de aplicações.

Português

### <span id="page-126-0"></span>**Conectando microfones e alto-falantes**

O codificador pode ser conectado a até quatro microfones e altofalantes externos por meio dos conectores de áudio. Os conectores de áudio suportam entrada e saída para sinais de áudio de nível de linha. O conector é uma minitomada (3,5 mm). A pinagem é exibida no diagrama a seguir.

A entrada e a saída de áudio usam as conexões de áudio esquerda o direita, normalmente usadas em um dispositivo de áudio estéreo.

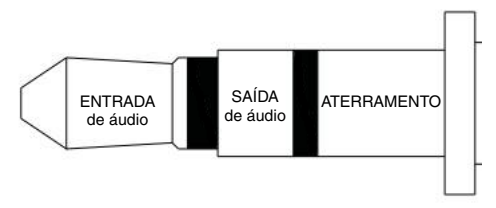

**Figura:** Conector de áudio minitomada TRS.

# <span id="page-127-0"></span>LEDs indicadores

Quando o codificador estiver conectado à rede, os LEDs do status de conexão mostrarão o progresso o codificador durante a conexão ao software de gerenciamento de vídeo em rede.

A tabela abaixo descreve o que os LEDs indicam:

#### **Tabela: LEDs indicadores**

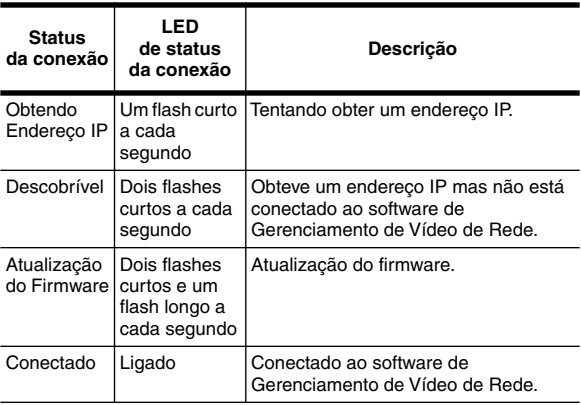

## <span id="page-128-0"></span>Restaurar as configurações padrão de fábrica

Se o codificador deixar de funcionar conforme o esperado, você pode optar por restaurar o codificador para as configurações padrão de fábrica.

Use o botão de reversão de firmware para reconfigurar o codificador.

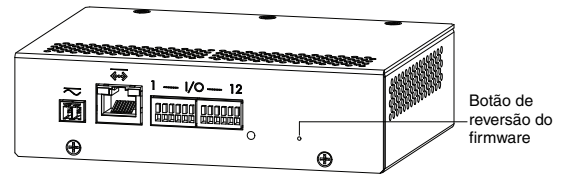

**Figura:** Localização do microinterruptor de reversão de firmware na parte traseira do codificador

- 1. Desligue a alimentação do codificador.
- 2. Usando um clipe de papel esticado ou uma ferramenta semelhante, pressione suavemente e segure o microinterruptor de reversão do firmware.
- 3. Enquanto continua segurando o microinterruptor, ligue o dispositivo. Solte o microinterruptor depois de três segundos.

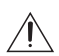

**Cuidado —** Não use força excessiva. Inserir a ferramenta com profundidade excessiva danificará o dispositivo.

# <span id="page-129-0"></span>Configurando o endereço IP pelo método ARP/Ping

Realize as etapas a seguir para configurar o codificador para usar um endereço IP específico:

- 1. Localize e anote o endereço MAC (MAC) listado na etiqueta do número de série para referência.
- 2. Abra uma janela de Comando de Prompt e insira os sequintes comandos:
	- a. arp -s *<Novo endereço IP do codificador> <Endereço MAC do codificador>* Por exemplo: arp -s 192.168.1.10 00-18- 85-12-45-78
	- b. ping -l 123 -t *<Novo endereço IP do codificador>* Por exemplo: ping -1 123 -t 192.168.1.10
- 3. Reinicie o codificador.
- 4. Feche a janela de Comando de Prompt ao ver a seguinte mensagem:

```
IP de resposta do <Novo endereço IP do 
codificador>: ...
```
Português

# <span id="page-130-0"></span>Especificações

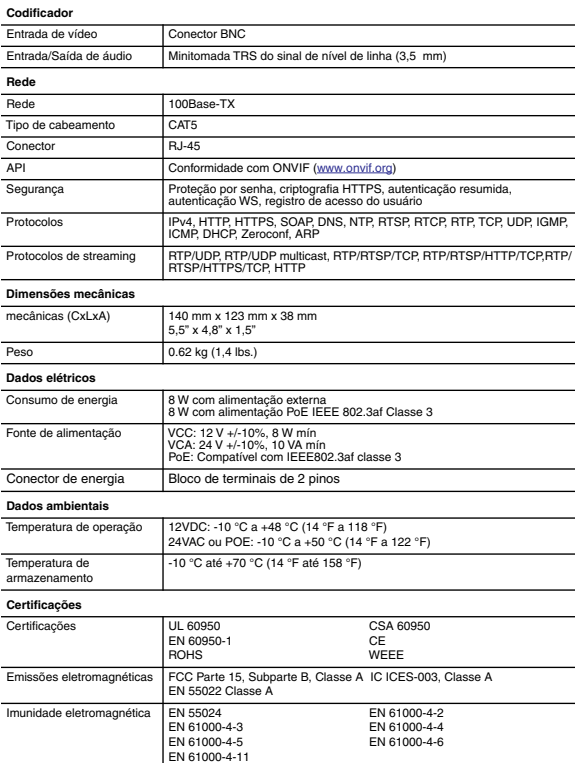

### <span id="page-131-0"></span>Garantia Limitada e Suporte Técnico

A Avigilon garante ao comprador consumidor original, que este produto estará livre de defeitos de material e manufatura por um período de 3 anos a partir da compra.

Segundo o presente, a responsabilidade do fabricante limita-se à substituição do produto, reparo do produto ou substituição do produto com o produto reparado, a critério do fabricante. Esta garantia é nula se o produto tiver sido danificado por acidente, uso não razoável, negligência, adulteração ou outras causas não resultantes de defeitos no material ou mão de obra. Esta garantia estende-se apenas ao comprador e consumidor original do produto.

A Avigilon RECUSA TODAS AS DEMAIS GARANTIAS EXPRESSAS OU IMPLÍCITAS, INCLUINDO, SEM LIMITAÇÃO, QUALQUER GARANTIA IMPLÍCITA DE COMERCIABILIDADE OU ADEQUAÇÃO A UMA FINALIDADE ESPECÍFICA, EXCETO NA MEDIDA EM QUE QUALQUER GARANTIA IMPLÍCITA PELA LEGISLAÇÃO NÃO PUDER SER RECUSADA DE MANEIRA VÁLIDA.

Nenhuma informação verbal ou escrita, orientação ou declaração fornecida pela Avigilon, seus distribuidores, revendedores, agentes ou funcionários deverá criar outra garantia ou modificar esta garantia. A presente garantia declara a inteira responsabilidade da Avigilon e sua exclusiva solução em relação à Avigilon por qualquer falha que impeça este produto de funcionar corretamente.

Em nenhum caso a Avigilon será responsabilizada por quaisquer danos indiretos, incidentais, especiais, consequenciais, exemplares ou punitivos de qualquer natureza (incluindo, mas sem limitação, danos por lucro cessante ou informações confidenciais ou de outro tipo, interrupção de negócios, danos pessoais, perda de privacidade, não cumprimento de qualquer obrigação. incluindo de boa-fé ou de cuidado razoável, negligência e quaisquer outras perdas pecuniárias de qualquer outra natureza) decorrentes da utilização ou incapacidade de utilizar o produto, mesmo que orientada sobre a possibilidade de tais danos. Como algumas jurisdições não permitem a limitação de responsabilidade acima, tal limitação poderá não ser aplicável a você.

A presente Garantia Limitada lhe concede direitos específicos legais e você pode ter também outros direitos que variam de uma jurisdição para outra.

**O serviço de garantia e o suporte técnico podem ser obtidos contatando o Suporte Técnico Avigilon pelo telefone 1.888.281.5182 ou por e-mail: support@Avigilon.com.**

Português

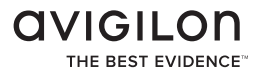

© 6/5/13 Avigilon Corporation